**ΥΠΟΥΡΓΕΙΟ ΠΑΙΔΕΙΑΣ, ΘΡΗΣΚΕΥΜΑΤΩΝ ΚΑΙ ΑΘΛΗΤΙΣΜΟΥ ΙΝΣΤΙΤΟΥΤΟ ΕΚΠΑΙΔΕΥΤΙΚΗΣ ΠΟΛΙΤΙΚΗΣ**

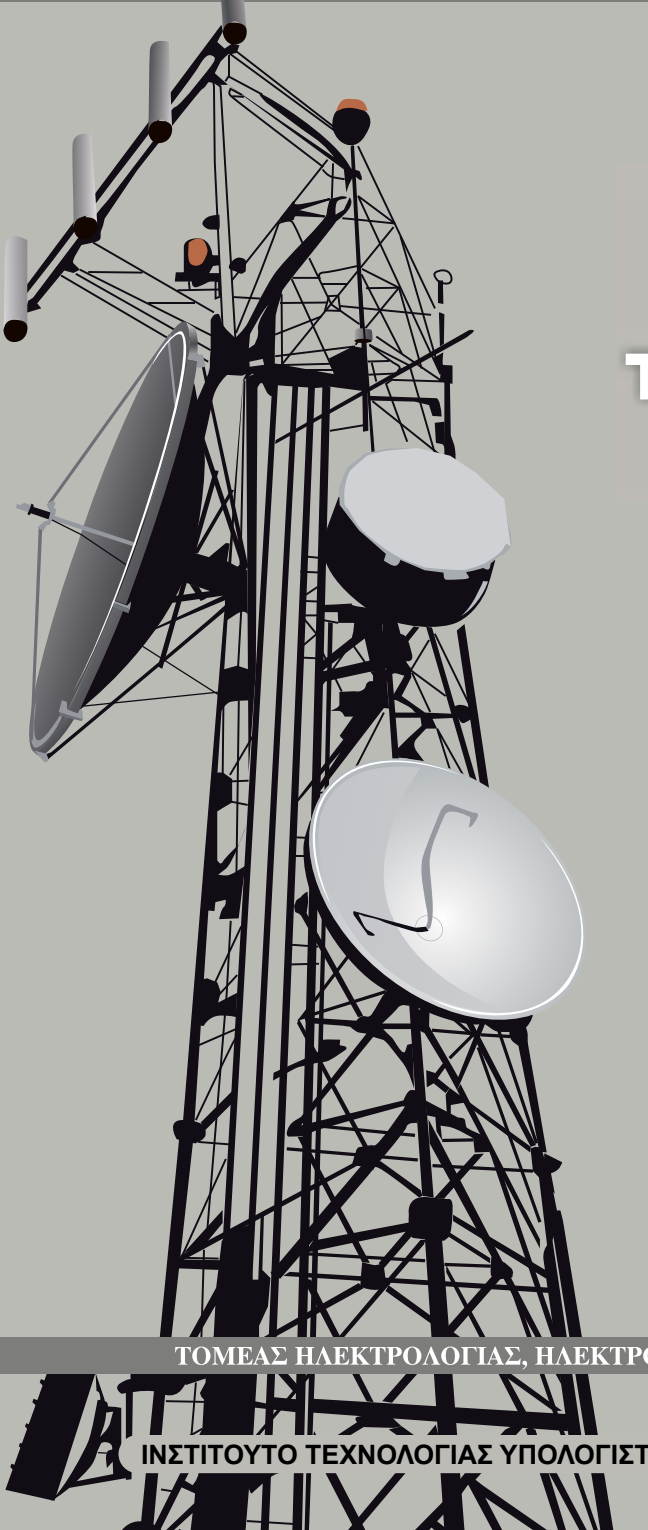

# **EKNOMNH & ЛНФН THAEONTIKOY** ΣΗΜΑΤΟΣ

## **MEPOΣB'** (ΕΡΓΑΣΤΗΡΙΟ)

**BIBAIO MAOHTH** 

B'& F'ENA.A.

ΕΚΤΡΟΝΙΚΗΣ ΚΑΙ ΑΥΤΟΜΑΤΙΣΜΟΥ

**ΙΝΣΤΙΤΟΥΤΟ ΤΕΧΝΟΛΟΓΙΑΣ ΥΠΟΛΟΓΙΣΤΩΝ ΚΑΙ ΕΚΔΟΣΕΩΝ «ΔΙΟΦΑΝΤΟΣ»**

## **ΕΚΠΟΜΠΗ ΚΑΙ ΛΗΨΗ ΤΗΛΕΟΠΤΙΚΟΥ ΣΗΜΑΤΟΣ**

#### **ΟΜΑΔΑ ΣΥΓΓΡΑΦΗΣ ΣΤΟΙΧΕΙΑ ΑΡΧΙΚΗΣ ΕΚ∆ΟΣΗΣ**

- 1. Τσαμούταλος Κωνσταντίνος, Ηλεκτρονικός, καθηγητής εφ/γών ΤΕΙ Αθήνας
- 2. Μπρακατσούλας Ευάγγελος, Ηλεκτρονικός ΠΕ-17, καθηγητής δ/βάθμιας εκπαίδευσης
- 3. Τσίντζος Πέτρος, Ηλεκτρολόγος Μηχανικός ΠΕ-12, καθηγητής δ/βάθμιας εκπαίδευσης
- 4. Τσιρώνης Παναγιώτης, Ηλεκτρονικός ΠΕ-17, καθηγητής δ/βάθμιας εκπαίδευσης

#### **ΟΜΑΔΑ ΚΡΙΣΗΣ**

- 1. Μακρή Ροδούλα, Ηλεκτρολόγος Μηχανικός και Μηχανικός Υπολογιστών ΕΜΠ, ειδικότητας Ηλεκτρονικού ερευνήτριας ΕΠΙΣΕΥ-ΕΜΠ
- 2. Σαμαράκης Κωνσταντίνος, Ηλεκτρονικός Μηχανικός ΠΕ-12, καθηγητής δ/βάθμιας εκπαίδευσης
- 3. Τσιαμπούλας Αριστοτέλης, Ηλεκτρονικός ΕΔΤΠ Πανεπιστημίου Αθηνών

#### **ΣΥΝΤΟΝΙΣΤΗΣ**

Σαμαράκης Κωνσταντίνος

#### **ΕΠΙΜΕΛΕΙΑ ΕΚΔΟΣΗΣ**

Μπρακατσούλας Ευάγγελος

#### **ΗΛΕΚΤΡΟΝΙΚΗ ΕΠΕΞΕΡΓΑΣΙΑ ΚΕΙΜΕΝΟΥ**

Μηλιώνη Δήμητρα

-

#### **ΓΛΩΣΣΙΚΗ ΕΠΙΜΕΛΕΙΑ**

Κόκαλη Φωτεινή, καθηγήτρια δ/βάθμιας εκπ/σης, ΠΕ2.

ΠΑΙΔΑΓΩΓΙΚΟ ΙΝΣΤΙΤΟΥΤΟ Επιστημονικός Υπεύθυνος του Τομέα "ΗΛΕΚΤΡΟΝΙΚΩΝ", Χατζηευστρατίου Ιγνάτιος Μόνιμος Πάρεδρος του Παιδαγωγικού Ινστιτούτου

### **Η επανέκτοση του παρόντος βιβλίου πραγματοποιήση του ΣΤΟΙΧΕΙΑ ΕΠΑΝΕΚΔΟΣΗΣ**

Η επανέκδοση του παρόντος βιβλίου πραγματοποιήθηκε από το Ινστιτούτο Τεχνολογίας Υπολογιστών & Εκδόσεων «Διόφαντος» μέσω ψηφιακής μακέτας.

#### ΥΠΟΥΡΓΕΙΟ ΠΑΙΔΕΙΑΣ, ΘΡΗΣΚΕΥΜΑΤΩΝ ΚΑΙ ΑΘΛΗΤΙΣΜΟΥ ΙΝΣΤΙΤΟΥΤΟ ΕΚΠΑΙΔΕΥΤΙΚΗΣ ΠΟΛΙΤΙΚΗΣ

Ε. Μπρακατσούλας, Κ. Τσαμούταλος, Π. Τσίντζος, Π. Τσιρώνης

Η συγγραφή και η επιστημονική επιμέλεια του βιβλίου πραγματοποιήθηκε υπό την αιγίδα του Παιδαγωγικού Ινστιτούτου

## **ΕΚΠΟΜΠΗ ΚΑΙ ΛΗΨΗ ΤΗΛΕΟΠΤΙΚΟΥ ΣΗΜΑΤΟΣ (ΕΡΓΑΣΤΗΡΙΟ)**

**ΒΙΒΛΙΟ ΜΑΘΗΤΗ**

## **Β΄ ΕΠΑ.Λ.**

## **Γ΄ ΕΠΑ.Λ.**

ΕΙΔΙΚΟΤΗΤΑ: ΤΕΧΝΙΚΩΝ ΗΛΕΚΤΡΟΝΙΚΩΝ ΚΑΙ ΥΠΟΛΟΓΙΣΤΙΚΩΝ ΣΥΣΤΗΜΑΤΩΝ, ΕΓΚΑΤΑΣΤΑΣΕΩΝ, ΔΙΚΤΥΩΝ ΚΑΙ ΤΗΛΕΠΙΚΟΙΝΩΝΙΩΝ

ΤΟΜΕΑΣ ΗΛΕΚΤΡΟΛΟΓΙΑΣ, ΗΛΕΚΤΡΟΝΙΚΗΣ ΚΑΙ ΑΥΤΟΜΑΤΙΣΜΟΥ

ΙΝΣΤΙΤΟΥΤΟ ΤΕΧΝΟΛΟΓΙΑΣ ΥΠΟΛΟΓΙΣΤΩΝ ΚΑΙ ΕΚΔΟΣΕΩΝ «ΔΙΟΦΑΝΤΟΣ»

# *Πρόλογος*

Το τεύχος αυτό αποτελεί το Β΄ μέρος του βιβλίου "Εκπομπή και Λήψη Τηλεοπτικού Σήματος". Περιέχει τις εργαστηριακές ασκήσεις του μαθήματος και απευθύνεται στους μαθητές της Α΄ τάξης του Β΄ κύκλου της κατεύθυνσης "Ηλεκτρονικών Οπτικοακουστικών Συστημάτων " για τον τομέα της Ηλεκτρονικής.

Σημειώνουμε πως τα βήματα των εργαστηριακών ασκήσεων είναι γραμμένα με τέτοιο τρόπο ώστε να είναι δυνατόν να πραγματοποιηθούν σε όλα τα αντίστοιχα Ηλεκτρονικά εργαστήρια της χώρας με τον εξοπλισμό που διαθέτουν τα Σχολικά Εργαστηριακά Κέντρα (Σ.Ε.Κ.) ή τα Σχολικά Εργαστήρια με μια απαραίτητη προϋπόθεση: Όπως και στην πρώτη σελίδα γράφουμε, οι καθηγητές θα παραδώσουν στους μαθητές τους τα σχεδιαγράμματα και όλα τα τεχνικά χαρακτηριστικά του εξοπλισμού των εργαστηρίων τους.

Επίσης μια άλλη προϋπόθεση για την απρόσκοπτη πραγματοποίηση των εργαστηριακών ασκήσεων οι μαθητές πρέπει να μελετούν το θεωρητικό μέρος που αντιστοιχεί στην άσκηση και περιέχεται στο πρώτο τεύχος του ίδιου βιβλίου. Για το λόγο αυτό κάθε άσκηση δεν περιλαμβάνει θεωρητικό μέρος, απλά αναφέρουμε επιγραμματικά μόνο το κεφάλαιο και τις σελίδες διευκολύνοντας τους μαθητές και μαθήτριες.

Παραδίνουμε την προσπάθειά μας αυτή στην κρίση των συναδέλφων καθηγητών και των μαθητών του Ηλεκτρονικού τομέα των Τ.Ε.Ε. περιμένοντας τις παρατηρήσεις τους για τη βελτίωσή του.

Τέλος θα θέλαμε να ευχαριστήσουμε όσους συνέβαλαν με οποιοδήποτε τρόπο στη συγγραφή αυτού του βιβλίου.

> Οι συγγραφείς Αύγουστος 2000

# *Περιεχόμενα*

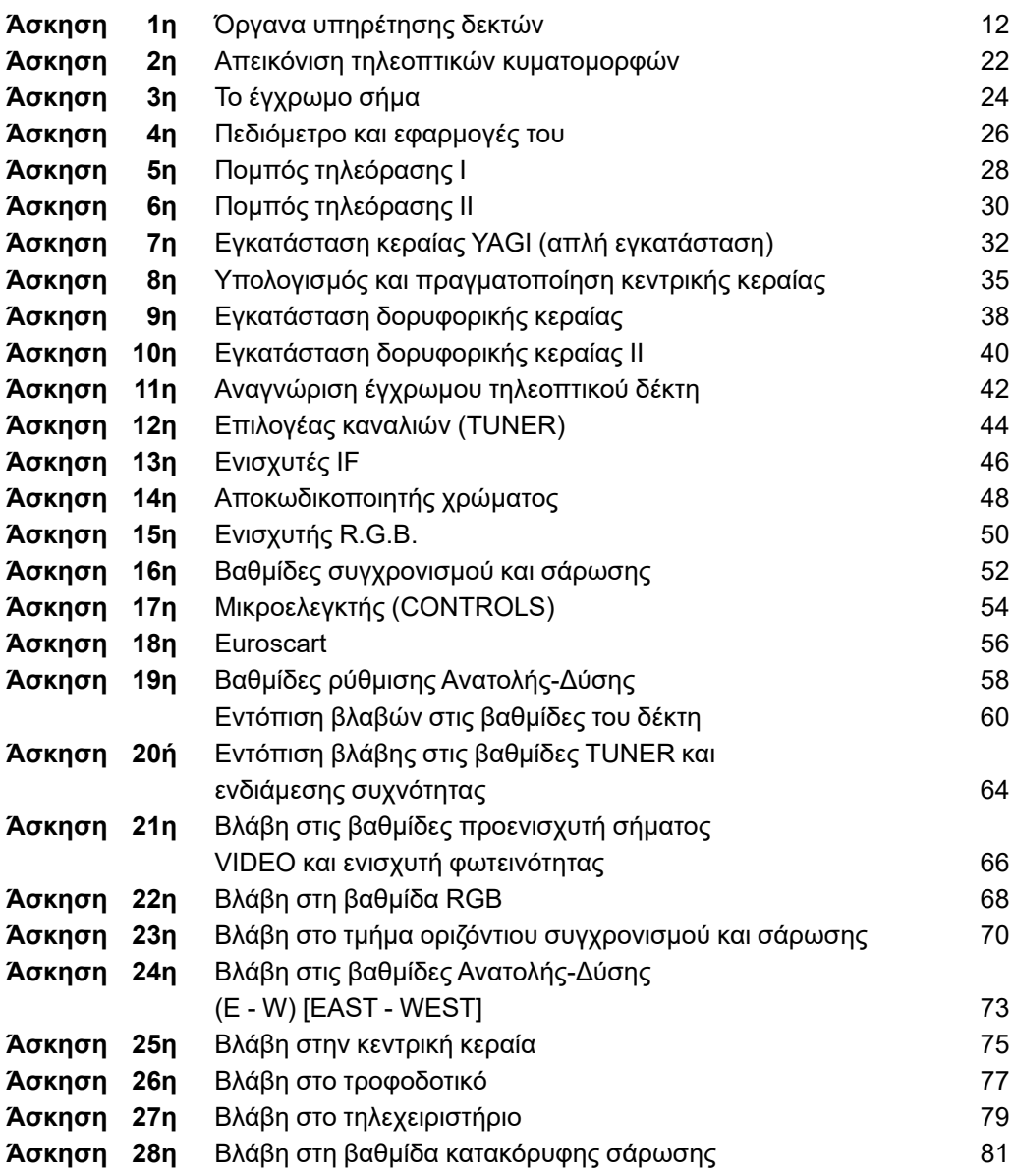

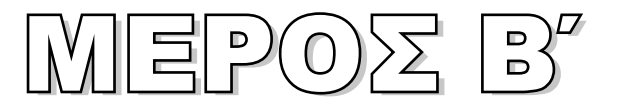

## ΕΡΓΑΣΤΗΡΙΟ ΕΡΓΑΣΤΗΡΙΟ

*Για να πραγματοποιηθεί αυτό το εργαστήριο πρέπει ο καθηγητής με την έναρξη να παραδώσει σε κάθε ένα μαθητή φάκελλο που θα περιέχει φωτοτυπίες των σχεδιαγραμμάτων των τηλεοράσεων που διαθέτει το εργαστήριο, καθώς και πληροφορίες από τα DATA - BOOKS των ολοκληρωμένων και των transistor του κάθε τηλεοπτικού δέκτη.*

# Άσκηση 1η

## **ΟΡΓΑΝΑ ΥΠΗΡΕΤΗΣΗΣ ΔΕΚΤΩΝ**

## **ΣΤΟΧΟΙ**

Ο μαθητής πρέπει να γνωρίσει και να μάθει να χρησιμοποιεί τα βασικά όργανα ρύθμισης και ελέγχου των τηλεοπτικών δεκτών.

## **ΘΕΩΡΗΤΙΚΟ ΜΕΡΟΣ**

Για την ευθυγράμμιση και την επισκευή των τηλεοπτικών δεκτών χρειάζεται να έχουμε στη διάθεσή μας ορισμένα όργανα. Τα πιο συνηθισμένα είναι τα εξής: Πολύμετρο, Ηλεκτρονικό βολτόμετρο, παλμογράφος, γεννήτρια σάρωσης, γεννήτρια εικόνων, vectorscope, μετρητής υπέρ-υψηλής τάσης, πηνίο απομαγνήτισης, waveform (όργανο μέτρησης κυματομορφών), πεδιόμετρο.

*Πολύμετρο:* Για τη μέτρηση τάσεων στους ακροδέκτες των τρανζίστορ, των ολοκληρωμένων κυκλωμάτων και του εικονογράφου είναι απαραίτητο ένα πολύμετρο ψηφιακό με μεγάλη ευαισθησία τουλάχιστον 20.000 Ω/Volt. Ένα τέτοιο όργανο εξυπηρετεί τις ανάγκες του εργαστηρίου. Με το φορητό πολύμετρο μπορούμε να κάνουμε γρήγορες και επιτόπιες επισκευές με σχετικά μεγάλη ακρίβεια αν η εσωτερική αντίσταση του οργάνου είναι τουλάχιστο 10 φορές μεγαλύτερη από την αντίσταση που παρουσιάζεται στο μετρούμενο σημείο κι αυτό για να μην αλλάζει την τιμή της τάσης που θέλουμε να μετρήσουμε.

*Ηλεκτρονικά βολτόμετρα:* Τα ηλεκτρονικά βολτόμετρα που χρησιμοποιούνται στην επισκευή τηλεοπτικών δεκτών πρέπει να έχουν πολύ μεγάλη αντίσταση εισόδου, τουλάχιστον της τάξης των 10 ΜΩ, Κλίμακες 1 - 1000 V για τη μέτρηση τάσεων με ακρίβεια ± 3%. Την εναλλασσόμενη τάση τη μετράμε σε κλίμακες 1 - 300 V ± 3% και σε περιοχές συχνοτήτων 20 Hz - 1 ΜΗz. Η χωρητικότητα εισόδου δεν πρέπει να είναι μεγαλύτερη από τα 10 PF.

*Παλμογράφος* είναι το πιο σημαντικό όργανο, γιατί δίνει τη δυνατότητα να παρακολουθούμε το σήμα από βαθμίδα σε βαθμίδα, να βλέπουμε τις μορφές των παλμών και με τη συνεργασία γεννήτρια σάρωσης, να βλέπουμε την καμπύλη απόκρισης κλπ. Σήμερα υπάρχουν παλμογράφοι διπλής δέσμης που μπορούν να απεικονίζουν στην οθόνη δύο διαφορετικές μορφές σημάτων με αποτέλεσμα να μπορούν να συγκριθούν τα σήματα μεταξύ τους ή να μετρηθεί και η διαφορά φάσης. Υπάρχουν και παλμογράφοι "μνήμης " που μπορούν να διατηρήσουν στην οθόνη τους την κυματομορφή και να την συγκρίνουν με μια άλλη.

Τα χαρακτηριστικά του παλμογράφου εξαρτώνται από την ποιότητα των ενισχυτών κατακόρυφης απόκλισης. Πρέπει να έχει αντίσταση εισόδου αρκετά υψηλή, της τάξης 2 ΜΩ μικρή χωρητικότητα εισόδου όχι παραπάνω από 15 PF και να επιτρέπει διέλευση σημάτων συχνότητας από DC μέχρι 20 ΜΗz και άνω.

Ο παλμογράφος συνδέεται με τα σημεία μέτρησης και τα σημεία λήψης κυματομορφών με θωρακισμένο καλώδιο. Ο θώρακας συνδέεται με το σασί του παλμογράφου και του δέκτη και ο εσωτερικός αγωγός μέσα από αντίσταση 100 ΚΩ και πυκνωτή 0,1 μF στα 500 V συνδέεται στα προς μέτρηση σημεία. Για να έχουμε ακίνητη εικόνα στην οθόνη παλμογράφου πρέπει να εκλέξουμε σωστά τη συχνότητα οριζόντιας σάρωσης (TIME/ DIV). Η συχνότητα αυτή ρυθμίζεται ώστε να είναι ίση ή πολλαπλάσια της συχνότητας των παλμών που ερευνούμε. Π.χ. Για να πάρουμε στην οθόνη οριζόντιες γραμμές που έχουν ως γνωστό, περίοδο 64 μs η κάθε μια, πρέπει η συχνότητα σάρωσης του παλμογράφου να είναι 128 μs. Ο παλμογράφος είναι βαθμολογημένος σε τάση και χρόνο για να μπορούμε να μετρήσουμε την τάση και την περίοδο αμέσως όταν πολλαπλασιάσουμε την ένδειξη του δείκτη Volt/DIV ή TIME/DIV επί τα τετράγωνα που καλύπτει η κυματομορφή κάθετα για τη μέτρηση τάσης ή τα τετράγωνα της οθόνης που μετράμε από κορυφή σε κορυφή οριζόντια για τη μέτρηση της περιόδου.

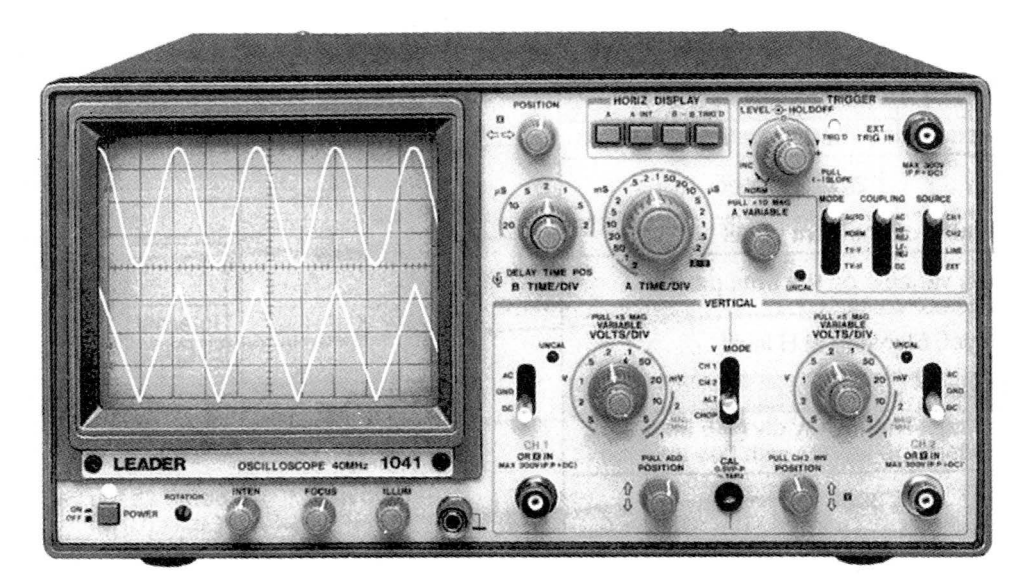

*Σχήμα 1. Παλμογράφος*

Το σχήμα 1 δείχνει έναν παλμογράφο με τις παρακάτω επιδόσεις. Πρόκειται για παλμογράφο διπλής δέσμης που έχει τα εξής χαρακτηριστικά:

- Ευαισθησία του ενισχυτή κατακόρυφης απόκλισης 5 mV/DIV με ακρίβεια ±3%
- Εύρος ζώνης DC και AC 2 Hz-15 MHz
- **Αντίσταση εισόδου 1 ΜΩ**
- Υποβιβαστής ενισχυτή κατακόρυφου Χ1, Χ10, Χ100, Χ1000
- Ενισχυτής οριζόντιου 0,2 μs-0,2 sec/DIV σε 18 περιοχές
- Διαστάσεις οθόνης καθοδικού σωλήνα 130 mm
- Τάση τροφοδοσίας 120-240 VAC/50-60 Ηz
- Διαστάσεις 290X160X375 mm
- Χωρητικότητα εισόδου 10 pF
- $\bullet$  Βάρος 7,8 Kgr

*Γεννήτρια σάρωσης (Sweep Generator ή Wobbler):* Με τις γεννήτριες αυτές μας δίνεται η δυνατότητα να παρατηρούμε και να καταγράφουμε την καμπύλη απόκρισης οποιουδήποτε ενισχυτή, να μετρούμε το εύρος της συχνότητάς της και με τη βοήθεια του σημειωτή (Marker) να σημειώνουμε όποιο σημείο της καμπύλης θέλουμε καθώς και τη συχνότητα που αντιστοιχεί σε αυτό.

Μπορεί στην ίδια γεννήτρια σάρωσης να συνυπάρχουν παλμογράφος και σημειωτής, δηλαδή τρία όργανα σε ένα, έτσι ώστε να γίνεται πιο εύχρηστο. Το όργανο αυτό είναι απαραίτητο για την ευθυγράμμιση του τηλεοπτικού δέκτη, ιδίως της ενδιάμεσης συχνότητας, γιατί πρέπει οι ενδιάμεσες συχνότητες εικόνας, ήχου, χρωμοφέρουσας και κυματοπαγίδων να βρίσκονται σε μια ορισμένη θέση επί της καμπύλης.

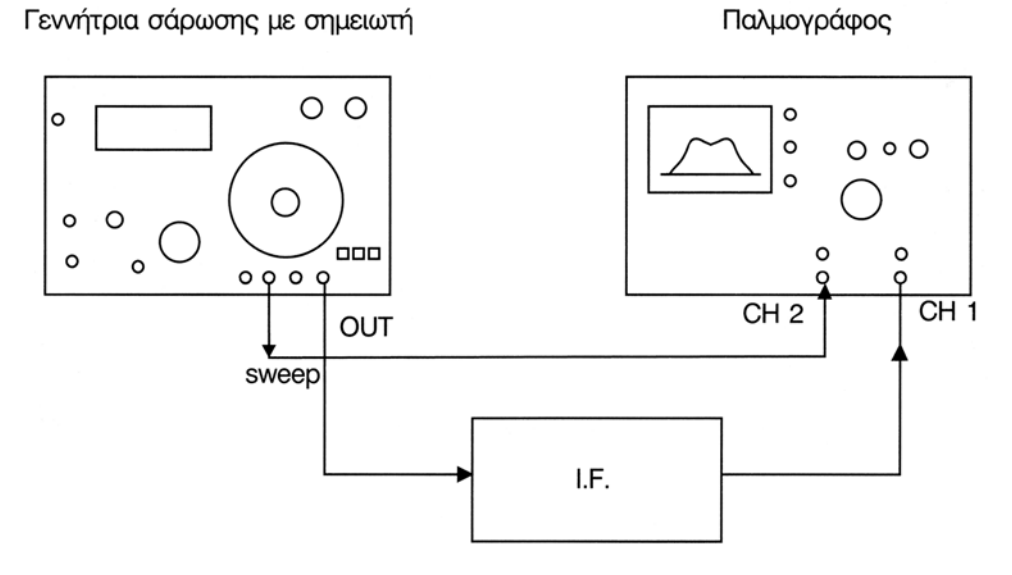

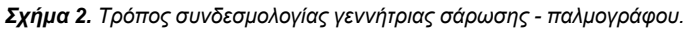

#### **ΕΚΠΟΜΠΉ & ΛΉΨΗ ΤΗΛΕΟΠΤΙΚΟΎ ΣΉΜΑΤΟΣ**

Η κεντρική συχνότητα που βγάζει κάθε φορά η γεννήτρια μεταβάλλεται σ' ένα εύρος F1 - F2 με ορισμένα όρια από μια γεννήτρια χαμηλών συχνοτήτων. Αυτή είναι ενσωματωμένη στη γεννήτρια σάρωσης, με διαμόρφωση F.M. από μια πριονωτή κυματομορφή συχνότητας 50Hz.

Η διαμορφωμένη κατά συχνότητα τάση της γεννήτριας σάρωσης οδηγείται στην είσοδο της διάταξης, ενώ η έξοδος της διάταξης που μελετάμε εφαρμόζεται στην είσοδο κατακόρυφης απόκλισης του παλμογράφου ή στο ένα κανάλι π.χ. CH1. Στο δεύτερο κανάλι CH2 εφαρμόζεται σάρωση από τη γεννήτρια. Αν την εσωτερική σάρωση του παλμογράφου τη θέσουμε εκτός (TIME/DIV) τότε στην οθόνη του παλμογράφου εμφανίζεται η καμπύλη απόκρισης της διάταξης.

Με τη βοήθεια τώρα του σημειωτή (MARKER) μπορούμε να "σημαδέψουμε" όλα τα σημεία της καμπύλης στις συχνότητες που αντιστοιχούν. Στο σχήμα 2 δείχνουμε τον τρόπο συνδεσμολογίας της γεννήτριας σάρωσης για να πάρουμε στην οθόνη την καμπύλη απόκρισης, ενώ στο σχήμα 3 δείχνει μια γεννήτρια σάρωσης με τις παρακάτω επιδόσεις:

Την έξοδο της γεννήτριας την παίρνουμε με κονέκτορα BNC.

- Περιοχή συχνοτήτων VHF από 25 MHz μέχρι 480 ΜΗz
- Περιοχή συχνοτήτων UHF από 445 ΜΗz μέχρι 920 ΜΗz
- Τάση εξόδου VHF 0,5V RMS στα 75Ω
- Τάση εξόδου UHF 0,5V RMS στα 50Ω
- Σημειωτής VHF από 30 μέχρι 470 ΜΗz
- Σημειωτής UHF από 450 μέχρι 920 ΜΗz

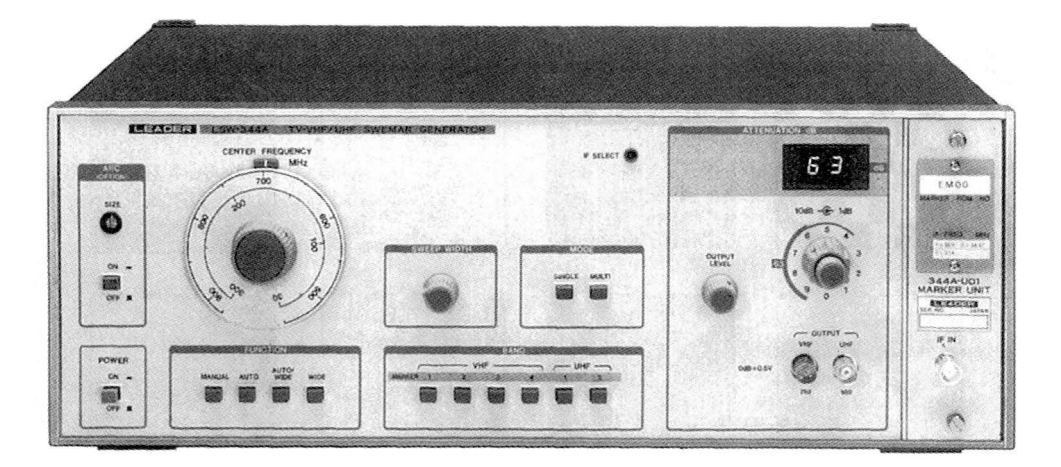

*Σχήμα 3. Γεννήτρια σάρωσης*

*Γεννήτρια εικόνων:* Είναι φανερό πως ο έλεγχος ενός τηλεοπτικού δέκτη απαιτεί τηλεοπτικό σήμα έγχρωμο, με τις απαραίτητες κάρτες δοκιμής. Μια γεννήτρια πρότυπων εικόνων μπορεί να καλύψει το κενό αυτό και μάλιστα παρέχοντας σταθερό RF ή VIDEO σήμα, το οποίο δεν θα εξαρτάται από τις συνθήκες κάλυψης με σήμα σταθμού στην περιοχή, που γίνεται ο έλεγχος ή η επισκευή της τηλεόρασης.

Μια τέτοια γεννήτρια πρότυπων εικόνων πρέπει να καλύπτει όλα τα κανάλια της περιοχής VHF και UHF στο τηλεοπτικό πρότυπο C C I R.

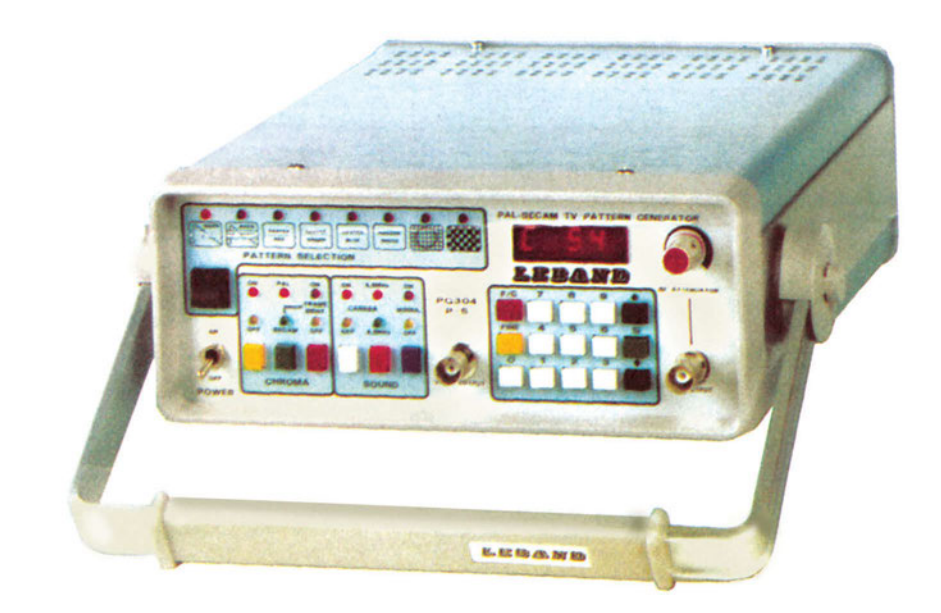

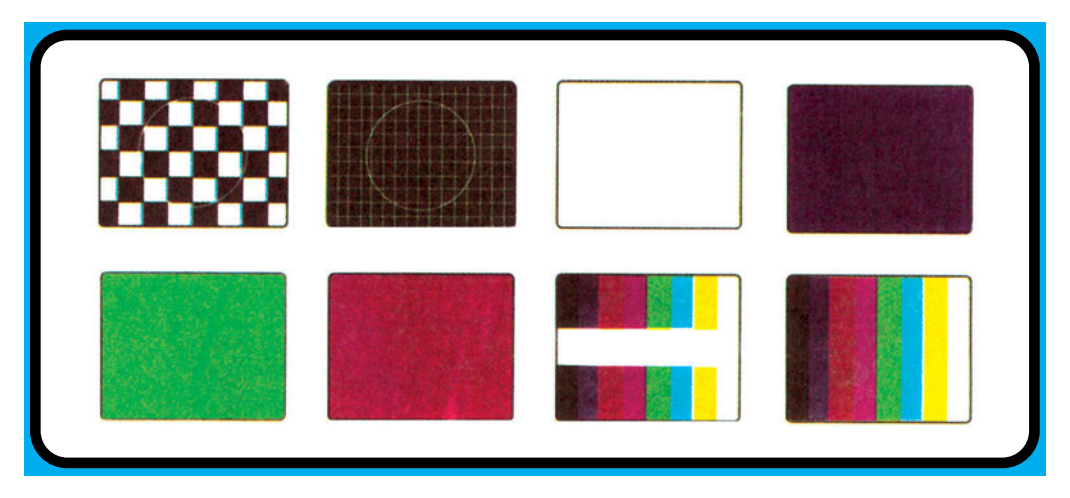

*Σχήμα 4. Γεννήτρια εικόνων*

#### **ΕΚΠΟΜΠΉ & ΛΉΨΗ ΤΗΛΕΟΠΤΙΚΟΎ ΣΉΜΑΤΟΣ**

Το σχήμα 4 δείχνει μια τέτοια γεννήτρια, με τα παρακάτω χαρακτηριστικά και μερικές από τις αντίστοιχες εικόνες που παράγει:

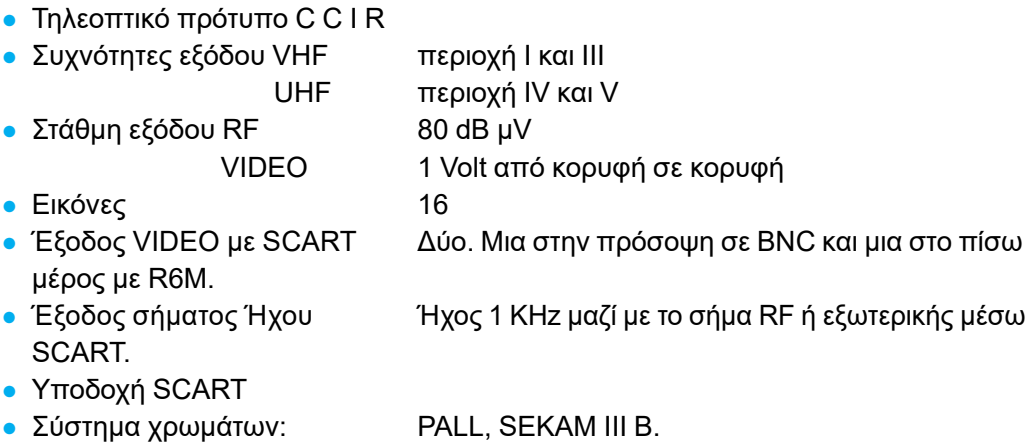

*Μετρητής συχνότητας:* Για τον έλεγχο των τηλεοπτικών δεκτών είναι απαραίτητος ο μετρητής συχνότητας, ιδίως με την εμφάνιση στην αγορά δεκτών με τηλεχειρισμό. Το σχήμα 5 δείχνει ένα τέτοιο ψηφιακό μετρητή συχνότητας μικρού βάρους και όγκου που μπορεί εύκολα να γίνει ένα φορητό όργανο.

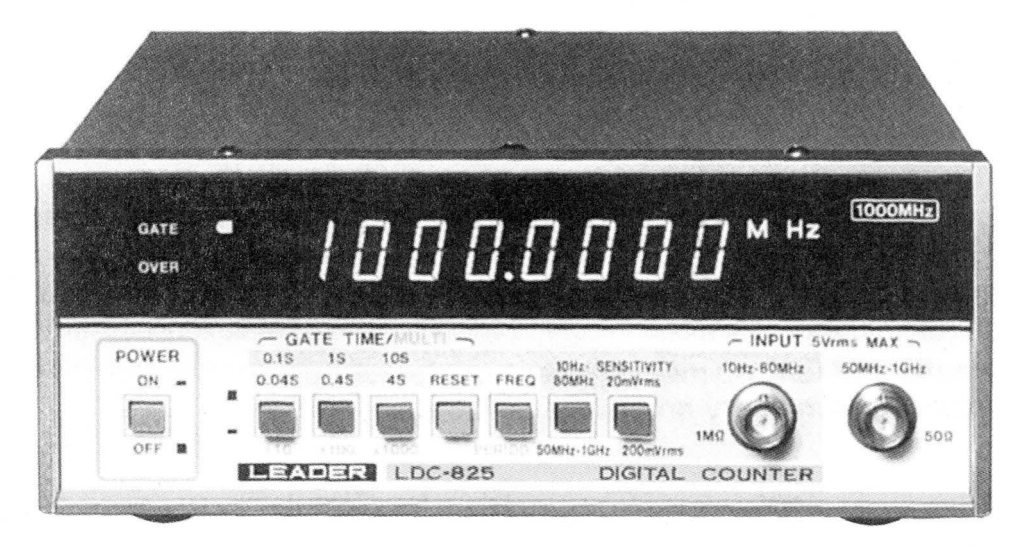

*Σχήμα 5. Μετρητής Συχνότητας*

*Πηνίο απομαγνήτισης:* Είναι απαραίτητο στους έγχρωμους τηλεοπτικούς δέκτες για τον απομαγνητισμό του εικονογράφου. Πολλές φορές όταν ο δέκτης βρίσκεται κοντά σε ηχεία πολλών WATT ή κοντά σε πηγές ηλεκτρομαγνητικών πεδίων μπορεί η οθόνη να μαγνητιστεί και να χαλάσει η σύγκλιση των χρωμάτων με αποτέλεσμα να έχουμε "μπέρδεμα" στα χρώματα. Υπάρχουν τέτοια πηνία στο εμπόριο έτοιμα και σε τιμή προσιτή. Ένα τέτοιο δείχνει και το σχήμα 6.

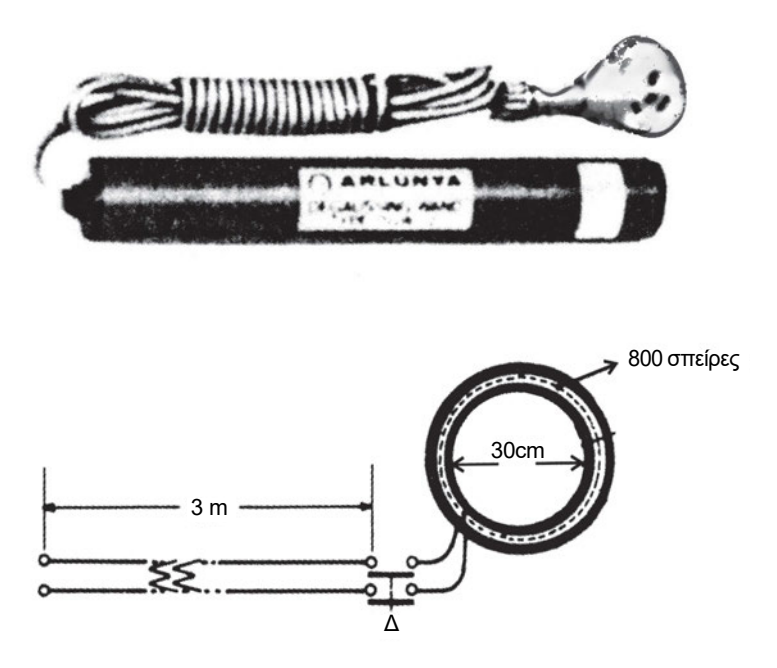

*Σχήμα 6. Πηνία απομαγνήτισης α) εμπορίου και β) χειροποίητο*

Μπορούμε όμως να το κατασκευάσουμε και μόνοι μας. Είναι ένα πηνίο που θα αποτελείται από 800 σπείρες με σμαλτομένο σύρμα 0,7 mm, η δε διάμετρος του πηνίου είναι 30cm. Στα άκρα του πηνίου εφαρμόζουμε τάση 220 V μέσα από διακόπτη ON-OFF που βρίσκεται σε θέση ώστε να τον χειριζόμαστε εύκολα. Η απομαγνήτιση γίνεται με το δέκτη σε λειτουργία ή όχι.

*Μετρητής υπέρ-υψηλής τάσης:* Είναι ένα ειδικό "προμπ" (probe) που εφαρμόζεται στο ηλεκτρονικό πολύμετρο. Το χρησιμοποιούμε για να μετρήσουμε την υπέρ υψηλή τάση. Το σχήμα 7 δείχνει ένα τέτοιο "προμπ ".

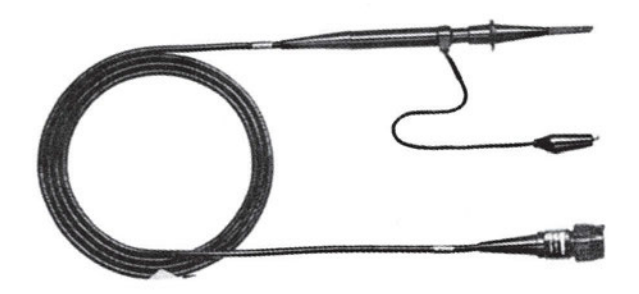

*Σχήμα 7. Προμπ για μέτρηση Υ.Υ.Τ.*

Χρησιμοποιείται συνήθως η κλίμακα των 300 V και μπορεί να μετρήσει μέχρι 30 KV ή και παραπάνω.

#### *WAVEFORM MONITOR - Όργανο μέτρησης κυματομορφών.*

Με το όργανο αυτό μπορούμε να παρατηρήσουμε και να μετρήσουμε όλα τα στοιχεία που περιέχει ένα τηλεοπτικό σήμα (συχνότητα, χρόνο, πλάτος), κάτι δηλαδή που μπορεί να κάνει και ο παλμογράφος, αλλά με μεγαλύτερη ακρίβεια και λεπτομέρεια. Μετράει δηλαδή τα στοιχεία σύνθετων σημάτων τηλεόρασης που είναι δύσκολο να μετρηθούν με τους συνηθισμένους παλμογράφους. Έτσι με το waveform μπορούμε να μετρήσουμε το Video level, το black level, το chrome level και την στάθμη του burst. Έχουμε την δυνατότητα ελέγχου των προεξισωτικών και μετεξισωτικών παλμών αμαύρωσης καθώς και των ειδικών σημάτων αναγνώρισης και TELETEXT που τοποθετούνται στην διάρκεια των παλμών κατακόρυφης αμαύρωσης.

| <b>LEADER</b>                                            | WAVEFORM MONITOR 5867                                               |
|----------------------------------------------------------|---------------------------------------------------------------------|
| $\overline{1}$ 0                                         |                                                                     |
| $0.8 -$                                                  |                                                                     |
| $0.6 -$                                                  |                                                                     |
| Ō.                                                       | PWR                                                                 |
|                                                          |                                                                     |
|                                                          |                                                                     |
| <b>H MAG</b><br><b>DISPLAY</b><br>T COM<br><b>CANADA</b> | <b>FILTER</b><br><b>INPUT</b><br>$2H$<br>$2V$<br>FLT.<br>H<br>0.25V |

*Σχήμα 8. Όργανο μέτρησης κυματομορφών (WAVEFORM MONITOR)*

Το σχήμα 8 δείχνει ένα τέτοιο όργανο με τα παρακάτω χαρακτηριστικά:

● Αντίσταση εισόδου 15 ΚΩ, 50 PF για είσοδο 1V

60 ΚΩ, 50 PF για είσοδο 4V.

- Η είσοδος των σημάτων γίνεται από την πίσω πλευρά Α και Β με BNC κονέκτορα.
- **Η σύνδεση εξόδου με κονέκτορα BNC από την πίσω πλευρά.**
- Το καλιμπράρισμα γίνεται με τετραγωνικούς παλμούς 1Vp-p στους 32 ΚΗz.

### *Βεκτορσκοπ (VECTORSCOPE)*

Είναι ένα όργανο με το οποίο μπορούμε να παρατηρήσουμε στην οθόνη του τα συστατικά κάθε χρώματος, τοποθετημένο στις χρωματικές συντεταγμένες δηλαδή παρατηρούμε το πλάτος και τη φάση, αποκωδικοποιούμε το περιεχόμενο της χρωμικότητας κάθε χρώματος, που περιέχει ότι πληροφορίες βρίσκονται στο σήμα εικόνας. Το σχήμα 9 δείχνει ένα τέτοιο όργανο με τα παρακάτω χαρακτηριστικά:

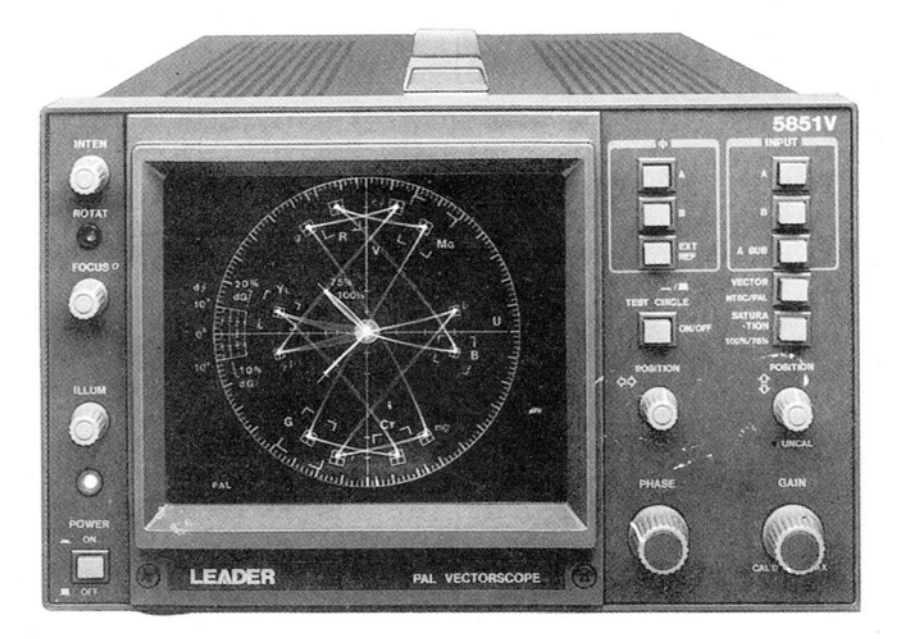

*Σχήμα 9. Βέκτορσκοπ (VECTORSCOPE)*

- Οθόνη 75 mm για απεικόνιση με επιταχυνομένη τάση 1,5 KV.
- Οι είσοδοι βρίσκονται στο μπροστινό μέρος με συνδετήρα BNC.
- Περιοχή απεικόνισης 41Χ52 mm.
- Κόρος χρώματος 75% στη μέγιστη σκάλα.
- $\bullet$  Εύρος ζώνης κεντρική F<sub>0</sub> = 4,433618575 MHz

$$
F_{H} = F_0 + 500 \text{ KHz}
$$

$$
F_L = F_0 - 500 \text{ KHz}.
$$

### *Μετρητής εντάσεως πεδίου (πεδιόμετρο)*

Με το όργανο αυτό μπορούμε να ελέγχουμε την εγκατάσταση μιας απλής ή κεντρικής κεραίας. Ο έλεγχος αρχίζει από την κεραία και φτάνει στην τελευταία πρίζα. Συνήθως το όργανο αυτό διαθέτει και οθόνη και μπορούμε επομένως βλέποντας την εικόνα να γίνουν αντιληπτές πολλές ανωμαλίες του σήματος εικόνας. Π.χ. εικόνες είδωλα, παρασιτική ακτινοβολία, διάφοροι θόρυβοι κ.λ.π. Επίσης μπορούμε πριν εγκαταστήσουμε την κεραία να εντοπίσουμε το σημείο της ταράτσας που έχουμε τη μεγαλύτερη

στάθμη του σήματος των καναλιών σε μV ή dΒμV. Το σχήμα 10 δείχνει ένα τέτοιο όργανο που κυκλοφορεί στο εμπόριο.

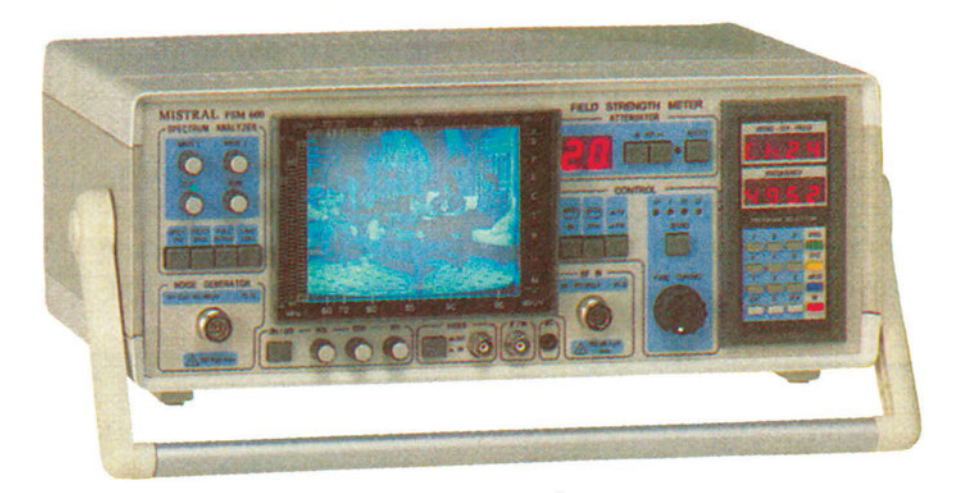

*Σχήμα 10. Μετρητής πεδίου (πεδιόμετρο) έντασης.*

## **ΠΡΑΚΤΙΚΟ ΜΕΡΟΣ**

#### **ΕΚΤΕΛΕΣΗΕΡΓΑΣΙΑΣ**

- 1. Ζητάμε από τον υπεύθυνο καθηγητή τις οδηγίες χρήσης των οργάνων και τα τεχνικά χαρακτηριστικά αυτών.
- 2. Ζητάμε επίσης τη βοήθεια απ' τους καθηγητές σε ότι μας είναι άγνωστο ή δεν υπάρχει αντίστοιχο τεχνικό εγχειρίδιο.
- 3. Θέτουμε σε λειτουργία τα όργανα ένα-ένα χωριστά ή και σε συνδυασμό, παρατηρούμε τις δυνατότητές τους και τη χρησιμότητα κάθε κουμπιού, πειραματιζόμαστε με τα χαρακτηριστικά των οργάνων όπως αυτά αναφέρονται στις σημειώσεις.
- 4. Σχεδιάζουμε την πρόσοψη για όποιο όργανο κρίνουμε απαραίτητο ή δεν υπάρχει αντίστοιχο τεχνικό βιβλίο πληροφοριών.
- 5. Γράφουμε τις παρατηρήσεις μας.

## Άσκηση 2η

## **ΑΠΕΙΚΟΝΙΣΗ ΤΗΛΕΟΠΤΙΚΩΝ ΚΥΜΑΤΟΜΟΡΦΩΝ**

## **ΣΤΟΧΟΙ**

Να μπορεί ο μαθητής να χρησιμοποιεί τον παλμογράφο για την απεικόνιση τηλεοπτικών κυματομορφών και να μετράει τις παραμέτρους.

## **ΘΕΩΡΗΤΙΚΟ ΜΕΡΟΣ**

Κεφάλαιο ......**1**.... Σελίδα ....<sup>33</sup>.... Κεφάλαιο ......3.... Σελίδα ....<sup>66</sup>....

## **ΠΡΑΚΤΙΚΟ ΜΕΡΟΣ**

### **ΟΡΓΑΝΑ - ΥΛΙΚΑ**

Γεννήτρια εικόνων, Παλμογράφος, καλώδια σύνδεσης.

### **ΕΚΤΕΛΕΣΗΕΡΓΑΣΙΑΣ**

- 1. Θέτουμε σε λειτουργία τη γεννήτρια εικόνων και επιλέγουμε ένα οποιοδήποτε κανάλι, π.χ. το 7Κ στη μπάντα VHF περιοχή III.
- 2. Ρυθμίζουμε τη γεννήτρια ώστε να παρέχει στην έξοδό της μια ασπρόμαυρη εικόνα της σκάλας του γκρί (ραβδώσεις χωρίς χρώμα).
- 3. Με το ειδικό ομοαξονικό καλώδιο με ακροδέκτη BNC συνδέουμε την έξοδο της γεννήτριας σε ένα από τα δύο κανάλια του παλμογράφου.
- 4. Με τη βοήθεια του μεταγωγέα Sweep TIME/DIV του παλμογράφου, καθώς και VOLTS/DIV ρυθμίζουμε τον παλμογράφο έτσι ώστε στην οθόνη να απεικονίζουμε δύο πλήρεις γραμμές οριζόντιας σάρωσης.
- 5. Σχεδιάζουμε την κυματομορφή στο τετράδιό μας και μετρούμε την περίοδο μιας γραμμής, καθώς και την τάση Vp.p.
- 6. Ρυθμίζουμε τον παλμογράφο έτσι ώστε η οθόνη να απεικονίζει μια πλήρη γραμμή.
- 7. Σχεδιάζουμε στο τετράδιο την κυματομορφή μιας γραμμής, τη συγκρίνουμε με την αντίστοιχη θεωρητική και γράφουμε τις παρατηρήσεις.
- 8. Μετράμε με τον παλμογράφο το πλάτος ολόκληρης της γραμμής, καθώς και τη στάθμη του λευκού, του μαύρου και τη στάθμη του παλμού αμαύρωσης.

#### **ΕΚΠΟΜΠΉ & ΛΉΨΗ ΤΗΛΕΟΠΤΙΚΟΎ ΣΉΜΑΤΟΣ**

- 9. Θέτουμε τη βάση χρόνου του παλμογράφου στην θέση 10msec/DIV και το διακόπτη TRIGGER στην θέση T.V. Παρατηρούμε τους παλμούς αμαύρωσης και συγχρονισμού κατακορύφων. Μετράμε τη διάρκεια των παλμών και την συγκρίνουμε με τη θεωρητική.
- 10. Ρυθμίζουμε τη γεννήτρια ώστε να παρέχει έγχρωμο σήμα κόκκινου ράστερ και παρατηρούμε στον παλμογράφο το σήμα VIDEO. Σημειώνουμε στη στάθμη του κόκκινου.
- 11. Επαναλαμβάνουμε το βήμα 10 για ένα σήμα πράσινου, μπλε και άσπρου ράστερ διαδοχικά και εξηγούμε τις διαφορές αυτών με αυτές του βήματος
- 12. Γράφουμε τα συμπεράσματά μας.

#### **ΕΡΩΤΗΣΕΙΣ**

- 1. Τι περιέχει ένα ολοκληρωμένο τηλεοπτικό σήμα;
- 2. Πόσα μs είναι ο πρώτος και πόσα ο δεύτερος αναβαθμός;
- 3. Πόσα μs είναι ο παλμός αμαύρωσης κατακόρυφης σάρωσης;

# Άσκηση 3η

## **ΤΟ ΕΓΧΡΩΜΟ ΣΗΜΑ**

## **ΣΤΟΧΟΙ**

Ο μαθητής να μπορεί να παρατηρεί στον παλμογράφο το σήμα φωτεινότητας και το σήμα χρωμικότητας για κάθε χρώμα της κάρτας χρωματοραβδώσεων που δίνει η γεννήτρια. Επίσης να μπορεί να ελέγξει τα χαρακτηριστικά της χροιάς και του κορεσμού, για κάθε χρώμα, με τη βοήθεια του VECTORSCOPE.

## **ΘΕΩΡΗΤΙΚΟ ΜΕΡΟΣ**

Κεφάλαιο ............ Σελίδα .................. **3 66 έως 89**

## **ΠΡΑΚΤΙΚΟ ΜΕΡΟΣ**

### **ΟΡΓΑΝΑ - ΥΛΙΚΑ**

Γεννήτρια εγχρώμων εικόνων, παλμογράφος 20 ΜΗz, Βεκτορσκοπ, έγχρωμος τηλεοπτικός δέκτης.

### **ΠΟΡΕΙΑ ΕΡΓΑΣΙΑΣ**

- 1. Θέτουμε το διακόπτη ΟΝ OFF της γεννήτριας χρωματοραβδώσεων στη θέση ΟΝ.
- 2. Συνδέουμε την έξοδο VIDEO της γεννήτριας χρωματοραβδώσεων στην είσοδο CH1 του παλμογράφου.
- 3. Πατάμε το πλήκτρο για λειτουργία της γεννήτριας στο σύστημα PAL και το πλήκτρο για σήμα VIDEO. Παρατηρούμε στον παλμογράφο το σύνθετο σήμα Video.
- 4. Συνδέουμε την έξοδο RF της γεννήτριας στην είσοδο κεραίας του δέκτη.
- 5. Συντονίζουμε το δέκτη στη συχνότητα του καναλιού της γεννήτριας.
- 6. Παρατηρούμε στην οθόνη του δέκτη τις χρωματοραβδώσεις και σημειώνουμε για κάθε χρώμα τη στάθμη του Luminance και του Chrominance στον παλμογράφο.
- 7. Επαναλαμβάνουμε τα βήματα 3,4,5 και 6 για σήμα στο σύστημα SECAM.
- 8. Σημειώνουμε τις διαφορές των κυματομορφών στα συστήματα PAL και SECAM, όπως αυτές παρατηρούνται στον παλμογράφο. Εξηγούμε αυτές τις διαφορές.
- 9. Ρυθμίζουμε τη γεννήτρια για να λάβουμε σήμα VIDEO στο σύστημα PAL. Συνδέουμε την έξοδο VIDEO της γεννήτριας στην είσοδο του VECTORSCOPE.
- 10. Παρατηρούμε στην οθόνη του VECTORSCOPE τον κορεσμό και τη χροιά των διαφόρων χρωμάτων της κάρτας χρωματοραβδώσεων και συγκρίνουμε αυτά με τις ορθές τιμές που ορίζονται στη διάφανη μάσκα.
- 11. Γράφουμε τα συμπεράσματά μας.

#### **ΕΡΩΤΗΣΕΙΣ**

- 1. Ποια μορφή θα είχε το σήμα των χρωμοραβδώσεων της γεννήτριας εικόνας, για έγχρωμο σήμα;
- 2. Πώς ορίζεται η τιμή του σήματος Luminance και πώς το σήμα Chrominance ενός χρώματος;
- 3. Τι είναι το σήμα burst και πώς ορίζεται αυτό στα διάφορα συστήματα;

## Άσκηση 4η

## **ΠΕΔΙΟΜΕΤΡΟ ΚΑΙ ΕΦΑΡΜΟΓΕΣ ΤΟΥ**

## **ΣΤΟΧΟΙ**

Η εκμάθηση της χρησημότητας του πεδιομέτρου, καθώς και του χειρισμού για μετρήσεις του ηλεκτρομαγνητικού πεδίου που εκπέμπει η κεραία πομπού τηλεοπτικού σήματος.

## **ΘΕΩΡΗΤΙΚΟ ΜΕΡΟΣ**

Κεφάλαιο ............ Σελίδα ..................... **5 250 έως 262**

## **ΠΡΑΚΤΙΚΟ ΜΕΡΟΣ**

#### **ΟΡΓΑΝΑ - ΥΛΙΚΑ**

Πεδιόμετρο, κεραίες UHF και VHF, καλώδια σύνδεσης, υποβιβαστές σήματος, τηλεοπτικός δέκτης.

### **ΕΚΤΕΛΕΣΗΕΡΓΑΣΙΑΣ**

- 1. Αναγνωρίζουμε προσεκτικά το πεδιόμετρο που έχουμε στη διάθεσή μας και με τη βοήθεια των οδηγιών χρήσης και των τεχνικών χαρακτηριστικών προσδιορίζουμε τη χρησιμότητα κάθε ενός από τα κουμπιά ή πλήκτρα που έχει το πεδιόμετρο.
- 2. Γράφουμε στο τετράδιό μας τις φέρουσες συχνότητες εικόνας και ήχου για όλα τα κανάλια που εκπέμπουν στην περιοχή μας και στις δυο μπάντες VHF και UHF.
- 3. Χρησιμοποιώντας την ανάλογη (VHF ή UHF) κεραία που έχουμε στη διάθεσή μας και αφού κάθε φορά την κατευθύνουμε προς το σημείο που βρίσκεται η κεραία του πομπού, μετράμε την ένταση του πεδίου κάθε σταθμού σε dbμV.
- 4. Γράφουμε στο τετράδιό μας τους πομπούς που μετρήσαμε, τις κεραίες που χρησιμοποιήσαμε για τη μέτρηση της έντασης του πεδίου, τις φέρουσες συχνότητες εικόνας και ήχου αυτών των πομπών.
- 5. Σε πομπούς που το πεδίο είναι ισχυρό, χρησιμοποιούμε ανάλογα εξασθενητές για υποβιβασμό της στάθμης του σήματος.
- 6. Συνδέουμε την κεραία στο δέκτη και το συντονίζουμε σε τηλεοπτικό σταθμό που έχει τη μεγαλύτερη ένταση του πεδίου.

#### **ΕΚΠΟΜΠΉ & ΛΉΨΗ ΤΗΛΕΟΠΤΙΚΟΎ ΣΉΜΑΤΟΣ**

- 7. Παρεμβάλουμε εξασθενητή τέτοιο ώστε η οθόνη στον τηλεοπτικό δέκτη ίσα-ίσα να περνάει το χρώμα, αλλά με όσο περισσότερο χιόνι στην εικόνα.
- 8. Μετρούμε με το πεδιόμετρο το σήμα που διεγείρει το δέκτη μας.
- 9. Μεταβάλλουμε από το ρυθμιστικό του εξασθενητή σιγά-σιγά την εξασθένηση, αυξάνοντας τη στάθμη του σήματος που φτάνει στο δέκτη, παρακολουθούμε την εικόνα στο δέκτη και γράφουμε τις παρατηρήσεις μας.
- 10. Ποιο είναι το ελάχιστο σήμα που μετρήσαμε με το πεδιόμετρο και ποιο το μέγιστο (για εικόνα με και χωρίς χιόνι).

#### **ΕΡΩΤΗΣΕΙΣ**

- 1. Να γίνει αναγωγή των τάσεων 0.5V και 1V σε dbμν.
- 2. Είναι κατά τη γνώμη σας σωστός ο τρόπος μέτρησης της στάθμης ενός καναλιού μέσα στο εργαστήριο;
- 3. Από ποιους παράγοντες εξαρτάται η στάθμη του σήματος ενός καναλιού που λαμβάνουμε με το πεδιόμετρο;

## Άσκηση 5η

## **ΠΟΜΠΟΣ ΤΗΛΕΟΡΑΣΗΣ**

### **ΣΤΟΧΟΙ**

Ο μαθητής να μπορεί να συνδεσμολογεί το κύκλωμα κάμερα-πομπός, να χειρίζεται την κάμερα και να είναι επίσης σε θέση να εγκαταστήσει έναν πομπό με την κεραία του.

### **ΘΕΩΡΗΤΙΚΟ ΜΕΡΟΣ**

Κεφάλαιο ......<sup>2</sup>.... Σελίδα ..<del>....</del>...

## **ΠΡΑΚΤΙΚΟ ΜΕΡΟΣ**

#### **ΟΡΓΑΝΑ - ΥΛΙΚΑ**

Κάμερα, διακλαδωτής, πομπός, κεραίες VHF, πεδιόμετρο και οθόνη, τηλεοπτικοί δέκτες, τεχνικό φορτίο 50 Ω.

#### **ΠΟΡΕΙΑ ΕΡΓΑΣΙΑΣ**

1. Πραγματοποιούμε τις συνδέσεις στις συσκευές και όργανα όπως δείχνει το **σχήμα 1.** Χρησιμοποιούμε καλώδιο ομοαξωνικό και στις συνδέσεις παίρνουμε υπόψη τις συνθήκες προσαρμογής.

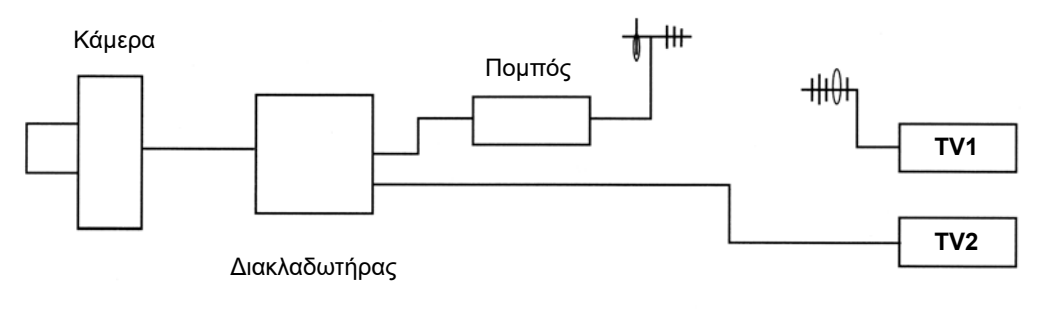

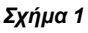

#### **ΕΚΠΟΜΠΉ & ΛΉΨΗ ΤΗΛΕΟΠΤΙΚΟΎ ΣΉΜΑΤΟΣ**

- 2. Τοποθετούμε μπροστά από την κάμερα μία εικόνα με καλό φωτισμό. Στη συνέχεια θέτουμε τις συσκευές σε λειτουργία.
- 3. Συντονίζουμε τους τηλεοπτικούς δέκτες και τον πομπό στη συχνότητα της κάμερας.
- 4. Συνδέουμε την έξοδο του πομπού τεχνικό φορτίο 50 Ω και παράλληλα με αυτό το πεδιόμετρο. Ρυθμίζουμε τη στάθμη εξόδου του πομπού στη μέγιστη θέση. Με τη βοήθεια του πεδιόμετρου μετράμε τη στάθμη αυτή σε db μV.
- 5. Θέτουμε τον πομπό σε θέση αναμονής. Συνδέουμε στην έξοδό του κεραία. Τον θέτουμε ξανά σε λειτουργία και παρατηρούμε την εικόνα στους δύο δέκτες. Γράφουμε τις παρατηρήσεις για τις εικόνες στους δέκτες μας, αφού αυξομειώσουμε και το τρίμμερ ρύθμισης της στάθμης εξόδου του πομπού.
- 6. Αναγνωρίζουμε στην κάμερα τα διάφορα ρυθμιστικά που διαθέτει Focus, Zoom, Balance, B-W (ισοστάθμιση λευκού άσπρου) και ένα ένα χωριστά τα ρυθμίζουμε, παρατηρώντας συγχρόνως την εικόνα στο δέκτη. Κάνουμε λήψη με την κάμερα σε κινητά και ακίνητα αντικείμενα με διάφορους φωτισμούς και παρατηρούμε τα αποτελέσματα του χειρισμού αυτού στο δέκτη μας. Γράφουμε τις παρατηρήσεις μας. Οι ρυθμίσεις να γίνουν με χειροκίνητη και αυτόματη χρήση.
- 7. Τοποθετούμε την κεραία του πομπού για μόνιμη πια εκπομπή. Συνδέουμε την έξοδο του πομπού με την κεραία - σε προσαρμογή με την έξοδο του πομπού - με το καλώδιο σύνδεσης κεραίας-πομπού. Στην είσοδο του διαμορφωτή συνδέουμε κάμερα ή γεννήτρια εικόνων. Θέτουμε σε λειτουργία τον πομπό. Σε απόσταση από τον πομπό συνδέουμε την κεραία λήψης με το πεδιόμετρο. Ρυθμίζουμε τη στάθμη εξόδου του πομπού για μέγιστη έξοδο στο πεδιόμετρο μετρημένη σε db μV, παρατηρώντας συγχρόνως την ποιότητα της εικόνας στον τηλεοπτικό δέκτη.

#### *ΠΑΡΑΤΗΡΗΣΗ: Πρέπει πάντα να έχουμε υπόψη ότι το διάγραμμα ακτινοβολίας του πομπού εξαρτάται από το είδος της κεραίας που χρησιμοποιούμε και τα στοιχεία που τη συγκροτούν.*

#### **ΕΡΩΤΗΣΕΙΣ**

- 1. Ποιες οι διαφορές του τηλεοπτικού από έναν ραδιοφωνικό πομπό;
- 2. Με ποιο τρόπο μεταφέρεται σήμερα στους επαγγελματικούς τηλεοπτικούς πομπούς το σήμα εικόνας από το στούντιο στον πομπό;
- 3. Γιατί οι κεραίες των πομπών βρίσκονται σε όσο το δυνατό μεγαλύτερο υψόμετρο;

## Άσκηση 6η

## **ΠΟΜΠΟΣ ΤΗΛΕΟΡΑΣΗΣ II**

## **ΣΤΟΧΟΙ**

Ο μαθητής να μπορεί να αναγνωρίζει τις βαθμίδες του πομπού, τη λειτουργία του και να παρατηρεί τις μεταβολές στα διάφορα όργανα ελέγχου.

## **ΘΕΩΡΗΤΙΚΟ ΜΕΡΟΣ**

Κεφάλαιο ......<sup>2</sup>.... Σελίδα ..<del>....</del>...

## **ΠΡΑΚΤΙΚΟ ΜΕΡΟΣ**

### **ΟΡΓΑΝΑ - ΥΛΙΚΑ**

Πομπός τηλεόρασης, γεννήτρια εικόνων, πεδιόμετρο με οθόνη, τεχνικό φορτίο 50 Ω, κατευθυντικός ζεύκτης, κάμερα, κεραίες UHF, τηλεοπτικοί δέκτες, γεννήτρια ακουστικών συχνοτήτων.

### **ΠΟΡΕΙΑ ΕΡΓΑΣΙΑΣ**

- 1. Με τη βοήθεια του σχεδιαγράμματος του εργαστηριακού πομπού αναγνωρίζουμε τις διάφορες βαθμίδες επεξεργασίας του σήματος εικόνας και ήχου, όπως και τις βαθμίδες εκπομπής.
- 2. Συνδέουμε τη γεννήτρια εικόνων ρυθμισμένη για έξοδο με έγχρωμες μπάρες στην είσοδο του διαμορφωτή εικόνας (Mod). Επίσης συνδέουμε τη γεννήτρια ακουστικών συχνοτήτων ρυθμισμένη για σήμα συχνότητας 1 kHz στην είσοδο του διαμορφωτή ήχου. Το πλάτος του σήματος και των δύο γεννητριών (εικόνας και ήχου) να είναι 1VP-P.
- 3. Συνδέουμε την έξοδο του πομπού στην κεραία UHF. Θέτουμε σε λειτουργία τον πομπό και ρυθμίζουμε την ισχύ του με το αντίστοιχο τρίμμερ στην ελάχιστη δυνατή.
- 4. Συντονίζουμε το δέκτη μας στο κανάλι εκπομπής του πομπού και συνδέουμε στην είσοδο του δέκτη την κεραία λήψης.
- 5. Ρυθμίζοντας την ισχύ του πομπού από την ελάχιστη στη μέγιστη στάθμη εξόδου, παρατηρούμε την ποιότητα της εικόνας και του ήχου στο δέκτη μας. Συμπληρώνουμε τον παρακάτω πίνακα:

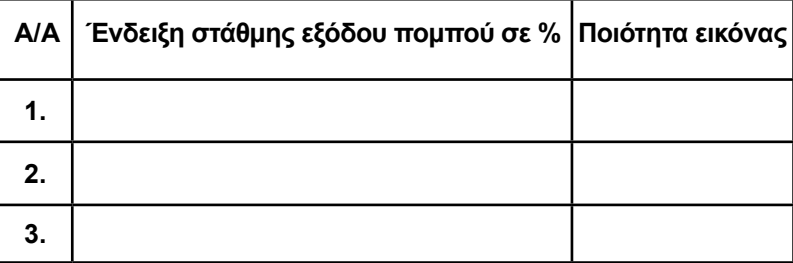

- 6. Θέτουμε τον πομπό σε κατάσταση αναμονής (STAND BY) αποσυνδέουμε την κεραία εκπομπής από την έξοδο του πομπού και συνδέουμε την έξοδό του μέσω κατευθυντικού ζεύκτη τερματισμένου σε τεχνικό φορτίο 50 Ω με την κεραία εκπομπής, ρυθμίζοντας συγχρόνως την ισχύ του πομπού στην ελάχιστη στάθμη.
- 7. Συνδέουμε την κεραία λήψης στην είσοδο του πεδιόμετρου και το συντονίζουμε στη συχνότητα εκπομπής του πομπού.
- 8. Ρυθμίζοντας τη στάθμη εξόδου του πομπού από την ελάχιστη μέχρι τη μέγιστη παρατηρούμε συγχρόνως την ποιότητα της εικόνας στην οθόνη του πεδιομέτρου σε σχέση με την ισχύ που μετρά αυτό σε db μV. Συμπληρώνουμε τον παρακάτω πίνακα:

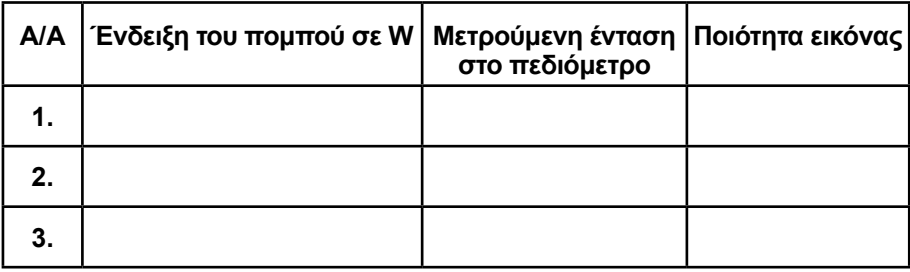

9. Πραγματοποιούμε το κύκλωμα του σχήματος 1 της άσκησης 5 και θέτουμε σε λειτουργία τις συσκευές όπως περιγράφεται στο βήμα 1 της προηγούμενης άσκησης (άσκηση 5). Παρατηρούμε την ποιότητα της εικόνας στους τηλεοπτικούς δέκτες προ εκπομπής και μετά εκπομπή. Γράφουμε τις παρατηρήσεις μας.

#### **ΕΡΩΤΗΣΕΙΣ**

- 1. Με ποιο άλλο τρόπο μπορεί να γίνει σύνδεση μεταξύ πομπού και δέκτη χωρίς να χρησιμοποιηθούν κεραίες;
- 2. Τι γνωρίζετε για τις παράγωγες συχνότητες λόγω ενδοδιαμόρφωσης;

# Άσκηση 7η

## **ΕΓΚΑΤΑΣΤΑΣΗ ΚΕΡΑΙΑΣ YAGI (Απλή Εγκατάσταση)**

## **ΣΤΟΧΟΙ**

Ο μαθητής να μάθει όλα τα εξαρτήματα που συγκροτούν μια κεραία, να μπορεί να τα συνδέει σωστά εκτελώντας όλες τις εργασίες που πρέπει να γίνουν στη διαδικασία μιας απλής εγκατάστασης κεραίας.

## **ΘΕΩΡΗΤΙΚΟ ΜΕΡΟΣ**

Κεφάλαιο ............ Σελίδα ....................... **5 244 έως 258**

## **ΠΡΑΚΤΙΚΟ ΜΕΡΟΣ**

### **ΟΡΓΑΝΑ - ΥΛΙΚΑ**

Κεραίες UHF και VHF, ενισχυτής VHF-UHF, μετασχηματιστής προσαρμογής, ομοαξονικό καλώδιο, μείκτης κεραιών, τηλεοπτικός δέκτης, υλικά στήριξης της κεραίας, ιστός, πεδιόμετρο.

### **ΠΟΡΕΙΑ ΕΡΓΑΣΙΑΣ**

- 1. Αφού πληροφορηθούμε για τους τηλεοπτικούς σταθμούς που εκπέμπουν στην περιοχή που βρισκόμαστε, επιλέγουμε το σημείο που θα τοποθετήσουμε την κεραία. Πρέπει, αν είναι δυνατό, το σημείο αυτό να έχει οπτική επαφή με τις κεραίες των τηλεοπτικών πομπών που εκπέμπουν στην περιοχή.
- 2. Αναγνωρίζουμε απ' τις κεραίες που έχουμε, ποια απ' αυτές είναι για τα VHF και ποια για τα UHF. (Ξέρουμε ότι όσο μεγαλύτερη είναι η συχνότητα εκπομπής, τόσο τα μήκη των στοιχείων της κεραίας μικραίνουν.
- 3. Συναρμολογούμε τις κεραίες. Σημειώνουμε αν χρησιμοποιούνται μετασχηματιστές προσαρμογής στα δίπολα. Η αντίσταση εισόδου των αναδιπλωμένων διπόλων λ/2 είναι 240Ω. Επομένως αν χρησιμοποιηθεί καλώδιο 75Ω , πρέπει να τοποθετηθεί μετασχηματιστής προσαρμογής.

#### **ΕΚΠΟΜΠΉ & ΛΉΨΗ ΤΗΛΕΟΠΤΙΚΟΎ ΣΉΜΑΤΟΣ**

- 4. α) Με τη βοήθεια του πεδιομέτρου μετράμε το σήμα RF που στέλνουν στο σημείο που βρισκόμαστε οι τηλεοπτικοί σταθμοί και ανάλογα αποφασίζουμε αν στην εγκατάσταση θα χρησιμοποιήσουμε ενισχυτή του σήματος των σταθμών. Αν δεν χρησιμοποιηθεί ενισχυτής τότε θα πρέπει να χρησιμοποιήσουμε κεραιομείκτη. β) Μετράμε τη στάθμη του σήματος με την κεραία VHF προσανατολισμένη στον πομπό του καναλιού π.χ. ΕΤ1. Σημειώνουμε τη στάθμη σε dbμν. Στρέφουμε την κεραία κατά 180 ώστε οι ανακλαστήρες να βλέπουν τώρα προς την ΕΤ1. Σημειώνουμε τη στάθμη σε dbμV. Υπολογίζουμε τον λόγο εμπροσθίου προς οπίσθιο λοβό (front to back ratio) σε db.
- 5. Τοποθετούμε τις κεραίες στο ένα άκρο του ιστού τη μια κάτω από την άλλη. Πιο ψηλά πρέπει να βάλουμε την κεραία UHF και μετά από 70cm περίπου την κεραία VHF. Με πρόχειρο τρόπο υψώνουμε τον ιστό και προσανατολίζουμε σωστά τις κεραίες έτσι ώστε οι κατευθυντήρες των κεραιών να "βλέπουν" τις κεραίες των τηλεοπτικών πομπών. Μετά τον προσανατολισμό, τις στερεώνουμε καλά στον ιστό, ώστε στο πέρασμα του χρόνου να μην τις στρίψει ο αέρας. Μετά στερεώνουμε και τον ενισχυτή ή τον μείκτη σε σημείο τέτοιο που να τον φτάνουμε για να κάνουμε τις συνδέσεις. Κόβουμε δυο καλώδια, από το ίδιο που θα χρησιμοποιήσουμε για κάθοδο, σε μήκος όση η απόσταση του αναδιπλωμένου δίπολου μέχρι την ενισχυτή ή κεραιομείκτη. Τα απογυμνώνουμε από τα δύο άκρα προσεκτικά και ξεχωρίζουμε το θώρακα του καλωδίου (μπλεντάζ) από τον κεντρικό αγωγό. Συνδέουμε με προσοχή τη μια άκρη των καλωδίων με τις κεραίες. Μετά από αυτή την εργασία στερεώνουμε μόνιμα τον ιστό στην ταράτσα. Η στερέωση του ιστού γίνεται και στα κάγκελα της ταράτσας, αλλά πρέπει να ξέρουμε ότι η εγκατάσταση είναι πρόχειρη και εγκυμονεί κινδύνους. Ρίχνουμε μία τελευταία ματιά στον προσανατολισμό των κεραιών.
- 6. Παίρνουμε τώρα το καλώδιο που έχουμε συνδέσει την κεραία VHF και το συνδέουμε στην είσοδο VHF του κεραιομείκτη ή του ενισχυτή .Το άλλο καλώδιο από την κεραία UHF το συνδέουμε στην είσοδο UHF. Συνδέουμε στην έξοδο OUT του κεραιομείκτη ή του ενισχυτή την άκρη του καλωδίου της καθόδου που θα τροφοδοτήσει τον δέκτη. Ταυτόχρονα στερεώνουμε στον ιστό το καλώδιο για να μη το μετακινεί ο αέρας.
- 7. Στη θέση που βρίσκεται ο τηλεοπτικός δέκτης τοποθετούμε το τροφοδοτικό του ενισχυτή, αν χρησιμοποιήσαμε ενισχυτή, με αρσενικό φις συνδέουμε την κάθοδο του καλωδίου στο τροφοδοτικό με την ένδειξη συνήθως Μπούστερ και με δύο άλλα φις ή συνδετήρες ένα αρσενικό και ένα θηλυκό, καθώς και ένα μικρό κομμάτι καλώδιο συνδέουμε το τροφοδοτικό με την ένδειξη TV με το δέκτη μας. Αν δεν χρησιμοποιηθεί ενισχυτής η κάθοδος θα συνδεθεί απ' ευθείας στην είσοδο του τηλεοπτικού δέκτη μέσα από αρσενικό συνδετήρα (φις).

#### **ΕΡΩΤΗΣΕΙΣ**

- 1. Πώς μπορούμε να αποφύγουμε τις εικόνες "είδωλα" στο δέκτη;
- 2. Γιατί πρέπει να υπάρχει προσαρμογή από το δίπολο μέχρι την είσοδο της κεραίας;
- 3. Ποιο από τα υπάρχοντα καλώδια που κυκλοφορούν στην αγορά έχει τη μικρότερη απόσβεση;
- 4. Τι χαρακτηριστική αντίσταση έχει το ομοαξονικό καλώδιο και τι το πλακέ (συμμετρικό).
- 5. Από τι εξαρτάται η χαρακτηριστική αντίσταση του καλωδίου;
- 6. Ποιος ο ρόλος των κατευθυντήρων και των ανακλαστήρων;
- 7. Τι ονομάζουμε πόλωση κεραίας;

# Άσκηση 8η

## **ΥΠΟΛΟΓΙΣΜΟΣ ΚΑΙ ΠΡΑΓΜΑΤΟΠΟΙΗΣΗ ΚΕΝΤΡΙΚΗΣ ΚΕΡΑΙΑΣ**

### **ΣΤΟΧΟΙ**

Η εκμάθηση του τρόπου υπολογισμού των απωλειών μιας κεντρικής κεραίας, η επιλογή του ενισχυτή για την κάλυψη των απωλειών και τη διαδικασία τοποθέτησής της.

### **ΘΕΩΡΗΤΙΚΟ ΜΕΡΟΣ**

Κεφάλαιο ............ Σελίδα ....................... **5 258 έως 263**

### **ΠΡΑΚΤΙΚΟ ΜΕΡΟΣ**

#### **ΟΡΓΑΝΑ - ΥΛΙΚΑ**

Πεδιόμετρο, τηλεοπτικός δέκτης, κεραίες (UHF, VHF, FM), ενισχυτής, καλώδια, ιστός, συνδετήρες, πρίζες, διακλαδωτήρες, υλικά στήριξης της κεραίας, φίλτρο απόρριψης καναλιών

#### **ΠΟΡΕΙΑ ΕΡΓΑΣΙΑΣ**

- 1. Αναγνωρίζουμε όλα τα υλικά που έχουμε στη διάθεσή μας και σημειώνουμε στο τετράδιό μας την απόσβεση σε db που έχουν οι πρίζες, οι διακλαδωτήρες και το καλώδιο ανά δέκα μέτρα.
- 2. Γίνεται αυτοψία στο χώρο για να βρούμε κατάλληλο χώρο για την τοποθέτηση της κεραίας. (Έχουμε πάντα υπόψη ότι δεν τοποθετείται κοντά σε κτίρια ψηλότερα προς την κατεύθυνση του πομπού, ή ηλεκτροφόρα καλώδια).
- 3. Μετά την αυτοψία πρέπει να ξέρουμε πόσους ορόφους έχουμε, πόσα διαμερίσματα έχει ο κάθε όροφος, πόσες πρίζες έχει κάθε διαμέρισμα , σε ποιο σημείο θα τοποθετηθούν οι πρίζες για την τροφοδότηση των δεκτών, έτσι ώστε να καταλήξουμε σ' ένα σχέδιο στο οποίο θα φαίνεται η θέση της κεραίας, των ενισχυτών, των καλωδίων, των διακλαδωτήρων και των πριζών.
- 4. Κάνουμε ένα τέτοιο σχέδιο στο τετράδιό μας ή περισσότερα, αλλά στο τέλος καταλήγουμε σε αυτό που κατά τη γνώμη μας είναι η καλύτερη λύση.
5. Υπολογίζουμε τη συνολική απόσβεση του κλάδου με τις περισσότερες πρίζες (τον περισσότερο βεβαρημένο από την άποψη των απωλειών), προσθέτοντας την απόσβεση του καλωδίου του κλάδου, την απόσβεση διελεύσεων των πριζών, την απόσβεση του διακλαδωτήρα και την απόσβεση απόζευξης της τελευταίας πρίζας. Λαμβάνουμε υπόψη ότι οι απαιτούμενες στάθμες στην τερματική πρίζα πρέπει να είναι για τα VHF τουλάχιστον 54dbμV και για τα UHF 57dbμV. Υπολογίζουμε την ενίσχυση του ενισχυτή από τη σχέση:

> *Στάθμη σήματος κεραίας σε dbμV + ενίσχυση ενισχυτή σε db = απώλειες σε db+54dbμV (57dbμV στα UHF).*

- 6. Τα αποτελέσματα της ερώτησης 5 θα μας οδηγήσουν στην επιλογή του ενισχυτή που θα καλύψει τη διαφορά της απόσβεσης και θα τοποθετηθεί ανάμεσα στην κεραία και το διακλαδωτήρα.
- 7. Αν θέλουμε η κεραία να ενισχύει και σήματα πομπών FM, πρέπει ο ενισχυτής που θα αγοραστεί να εκπληρώνει και την απαίτηση αυτή.
- 8. Επαναλαμβάνουμε με ακρίβεια τις ερωτήσεις από 3 μέχρι 5 της προηγούμενης άσκησης.
- 9. Τοποθετούμε τις πρίζες διέλευσης στους ορόφους και στο τέλος κάθε κλάδου τοποθετούμε τερματική πρίζα. (Μια πρίζα διέλευσης μπορούμε να την κάνουμε τερματική αν μεταξύ των ακροδεκτών που συνδέεται το καλώδιο στην πρίζα συνδέσουμε παράλληλα αντίσταση 65 - 70 Ω).
- 10. Συνδέουμε τις εξόδους του διακλαδωτή με τις καθόδους (καλώδια) που οδηγούν στις πρίζες των τηλεοράσεων.
- 11. Συνδέουμε τις καθόδους των κεραιών στις αντίστοιχες εισόδους του ενισχυτή (VHF, UHF, FM).
- 12. Με τη βοήθεια του πεδιόμετρου μετράμε τη στάθμη των καναλιών VHF, UHF (κυρίως του ισχυρότερου) στην έξοδο του ενισχυτή. Αν η στάθμη είναι μεγαλύτερη από τη μέγιστη στάθμη εξόδου του ενισχυτή, με τη βοήθεια των ενισχυτών εισόδου εξασθενούμε το σήμα έτσι ώστε η έξοδος VHF και UHF να είναι μικρότερη από τη μέγιστη στάθμη αυτών κατά 6db.
- 13. Με το πεδιόμετρο μετράμε τη στάθμη του σήματος στις τερματικές πρίζες. Αυτή πρέπει να είναι για μεν τα κανάλια VHF 54dbμν για δε τα κανάλια UHF τουλάχιστον 57dbμν.
- 14. Χρησιμοποιούμε ένα φίλτρο απόρριψης κάποιου καναλιού UHF στην είσοδο του ενισχυτή. Με το πεδιόμετρο μετράμε την απόρριψη σε db του συγκεκριμένου καναλιού στην έξοδο του ενισχυτή.
- 15. Διατυπώνουμε τα τελικά συμπεράσματα από τη μελέτη που κάναμε για το αν η συγκεκριμένη εγκατάσταση πληροί τις προϋποθέσεις για την ομαλή λειτουργία των δεκτών καθώς και τις όποιες παρατηρήσεις έχουμε.

- 1. Γιατί η κεραία του δέκτη πρέπει να βρίσκεται στο υψηλότερο σημείο του σπιτιού;
- 2. Με ποια κριτήρια γίνεται η επιλογή των ενισχυτών;
- 3. Ποιος ο σκοπός των εξασθενητών που εφαρμόζουμε στην είσοδο του ενισχυτή;
- 4. Τι ενέργειες θα κάνουμε προκειμένου να απορρίψουμε κάποιο ανεπιθύμητο κανάλι που πολύ πιθανόν να είναι πολύ ισχυρό;
- 5. Ποια είναι η διαφορά των διακλαδωτών από τους κατανεμητές;

# Άσκηση 9η

# **ΕΓΚΑΤΑΣΤΑΣΗ ΔΟΡΥΦΟΡΙΚΗΣ ΚΕΡΑΙΑΣ**

### **ΣΤΟΧΟΙ**

Να μάθει τον τρόπο εγκατάστασης μιας δορυφορικής κεραίας και να προσανατολίζει σωστά το κάτοπτρο.

### **ΘΕΩΡΗΤΙΚΟ ΜΕΡΟΣ**

Κεφάλαιο ............ Σελίδα ....................... **4 235 έως 239**

### **ΠΡΑΚΤΙΚΟ ΜΕΡΟΣ**

#### **ΟΡΓΑΝΑ - ΥΛΙΚΑ**

Δορυφορικό πεδιόμετρο, πυξίδα, κλινόμετρο, νήμα της στάθμης, κάτοπτρο, βάση κατόπτρου, βάση δαπέδου, τρυπάνι, μπαλαντέζα, γερμανικά κλειδιά, σιδερένια ούπα 8 mm.

- 1. Κάνουμε μια αυτοψία του χώρου και επιλέγουμε τη θέση που θα τοποθετήσουμε το κάτοπτρο, για τη σκόπευση του δορυφόρου HOT BIRD (13° Ε).
- 2. Σύμφωνα με τις οδηγίες του κατασκευαστή του κατόπτρου στερεώνουμε τη βάση του κατόπτρου στη βάση του δαπέδου.
- 3. Συναρμολογούμε το κάτοπτρο και το στερεώνουμε στη βάση του.
- 4. Στερεώνουμε προσεκτικά το L Ν Β στο κάτοπτρο.
- 5. Συνδέουμε ένα μικρό τμήμα του δορυφορικού καλωδίου του L Ν Β με το πεδιόμετρο.
- 6. Με τη βοήθεια των ειδικών οργάνων μέτρησης κλίσης ανυψώνουμε το κάτοπτρο κατά γωνία ίση με τη γωνία ELEVATION .(Αν η κεραία είναι OFF-SET αφαιρούμε 26° από τον υπολογισμό). (Η γωνία ELEVATION προσδιορίζεται με βάση τις γεωγραφικές συντεταγμένες του τόπου και την τροχιακή θέση του δορυφόρου που σκοπεύουμε).
- 7. Με τη βοήθεια της πυξίδας προσδιορίζουμε το βορρά. Χαράζουμε μια γραμμή στην ταράτσα που ορίζεται από την διεύθυνση βορρά - νότου.
- 8. Προσανατολίζουμε την κεραία προς τον δορυφόρο στρέφοντας την δεξιόστροφα

από τη θέση του μαγνητικού βορρά κατά γωνία ίση με το ΑΖΙΜΟΥΘΙΟ . (Η γωνία αζιμούθιο προσδιορίζεται με βάση το γεωγραφικό πλάτος και το γεωγραφικό μήκος του τόπου της εγκατάστασης καθώς και με την τροχιακή θέση του δορυφόρου που σκοπεύουμε.

*Σημείωση: Η αναφορά της κλίσης σε κάθε πόλη δίνεται για τα παραβολικά κάτοπτρα. Σήμερα στην αγορά κυκλοφορούν κάτοπτρα OFF-set και συνήθως ο κατασκευαστής στη βάση δίνει και την κλίση. Αν όχι, τότε η γωνία ανύψωσης του κατόπτρου που δίνει ο κατασκευαστής του OFF-set αφαιρείται από τη γωνία ανύψωσης του παραβολικού.*

- 1. Ο δορυφόρος HOT-BIRD ποια κανάλια εκπέμπει;
- 2. Ποιοι άλλοι δορυφόροι καλύπτουν την Ελλάδα;
- 3. Πώς ορίζεται η γωνία του αζιμουθίου;
- 4. Πώς χρησιμοποιούμε το νήμα της στάθμης με το κλινόμετρο για την ανύψωση του κατόπτρου;

# Άσκηση 10η

# **ΕΓΚΑΤΑΣΤΑΣΗ ΔΟΡΥΦΟΡΙΚΗΣ ΚΕΡΑΙΑΣ II**

### **ΣΤΟΧΟΙ**

O μαθητής πρέπει να μάθει να στερεώνει και να συνδέει το L Ν Β με το δορυφορικό δέκτη, μέσω της πρίζας και να αποθηκεύει τα κανάλια και όλη τη μεθοδολογία για σωστή λήψη δορυφορικών καναλιών.

## **ΘΕΩΡΗΤΙΚΟ ΜΕΡΟΣ**

Κεφάλαιο ............ Σελίδα ....................... **4 235 έως 239**

## **ΠΡΑΚΤΙΚΟ ΜΕΡΟΣ**

#### **ΟΡΓΑΝΑ - ΥΛΙΚΑ**

Παραβολικό κάτοπτρο, ενισχυτής L Ν Β, αναλογικός και ψηφιακός δέκτης, καλώδιο ομοαξονικό για δορυφορική κεραία, φις τύπου F, πρίζα για δορυφορική κεραία.

- 1. Στερεώνουμε τον ενισχυτή LNB στο κάτοπτρο και συνδέουμε πρόχειρα ένα μικρό τμήμα του καλωδίου με το πεδιόμετρο.
- 2. Επιλέγουμε το δορυφόρο που θέλουμε να συνδεθούμε και προσανατολίζουμε το κάτοπτρο, σύμφωνα με την τεχνική που εφαρμόσαμε στην άσκηση 9. Π.χ. αν θέλουμε να συνδεθούμε με το δορυφόρο HOT BIRD, αυτός βρίσκεται 13° ανατολικά του Γκρίνουϊτς, από το σημείο που βρισκόμαστε. Από τους πίνακες προσδιορίζουμε τη συχνότητα των καναλιών, του δορυφόρου HOT BIRD και την πόλωση.
- 3. Μετακινούμε το κάτοπτρο κατακόρυφα κατά γωνία ίση με τη γωνία ELEVATION.
- 4. Συντονίζουμε το πεδιόμετρο σ' ένα κανάλι που εκπέμπει ο δορυφόρος HOT BIRD π.χ. τη RAΪ. Μετακινούμε σιγά-σιγά το κάτοπτρο από Νότια προς Δυτικά και παρατηρούμε συγχρόνως το πεδιόμετρο. Η καλύτερη θέση του κατόπτρου είναι όταν το πεδιόμετρο μετράει μέγιστο σήμα. Αν το πεδιόμετρο διαθέτει και μόνιτορ, παρατηρούμε και την εικόνα του σταθμού RAΪ.

- 5. Μετρούμε τη γωνία αζιμουθίου μεταξύ Βορρά και της διεύθυνσης της κεραίας. Συμφωνεί με τη γωνία αζιμουθίου για λήψη του HOT BIRD από το σημείο εγκατάστασης;
- 6. Ρυθμίζουμε μικρομετρικά και τη γωνία ανύψωσης του κατόπτρου και το σημείο που έχουμε το μεγαλύτερο σήμα. Αυτή είναι και η σκόπευση του δορυφόρου. Στερεώνουμε σ' αυτή τη θέση το κάτοπτρο.
- 7. Με τη βοήθεια του φις, τύπου F, συνδέουμε τώρα το LNB με το καλώδιο της καθόδου και από τον ευκολότερο και συντομότερο δρόμο οδηγούμε την κάθοδο στο σημείο που είναι τοποθετημένος ο τηλεοπτικός δέκτης.
- 8. Συνδέουμε την κάθοδο με την ειδική πρίζα για δορυφορική κεραία και στη συνέχεια με το δορυφορικό δέκτη, την έξοδο του δορυφορικού δέκτη με τον τηλεοπτικό δέκτη.
- 9. Με τη βοήθεια των οδηγιών χρήσης του δορυφορικού δέκτη αποθηκεύουμε τα επιθυμητά κανάλια στο δέκτη μας, χρησιμοποιώντας το τηλεχειριστήριο.

#### *Σημείωση 1η: Ο δορυφορικός δέκτης έχει έξοδο RF και VIDEO SCART. Προτείνουμε η σύνδεση με την T.V. να γίνει μέσω του SCART για καλύτερη απόδοση.*

*Σημείωση 2η: Οι δορυφόροι εκπέμπουν αναλογικά και ψηφιακά. Υπάρχουν στο εμπόριο δορυφορικοί δέκτες ψηφιακοί, αναλογικοί ή και τα δύο μαζί, καθώς επίσης και ικανοί να συνδέονται και με δορυφόρους που εκπέμπουν και κωδικοποιημένο σήμα. Ανάλογα αγοράζεται και ο επιθυμητός δορυφορικός δέκτης. Το κωδικοποιημένο σήμα αναγνωρίζεται μέσω κάρτας, που χρησιμοποιεί ο κάτοχος του δέκτη, αφού πρώτα γίνει συνδρομητής.*

- 1. Ποια η ελάχιστη και ποιά η μέγιστη συχνότητα της μπάντας KU στο ηλεκτρομαγνητικό φάσμα;
- 2. Πώς καλύπτουμε στη λήψη την κάθετη ή οριζόντια πόλωση εκπομπής ενός δορυφόρου;

# Άσκηση 11η

# **ΑΝΑΓΝΩΡΙΣΗ ΕΓΧΡΩΜΟΥ ΤΗΛΕΟΠΤΙΚΟΥ ΔΕΚΤΗ**

### **ΣΤΟΧΟΙ**

Ο μαθητής να μπορεί με τη βοήθεια του σχεδιαγράμματος του δέκτη, καθώς και τις πληροφορίες από data-books για τα ολοκληρωμένα και με βάση το χονδρικό διάγραμμα του δέκτη να εντοπίσει τις βαθμίδες του.

## **ΘΕΩΡΗΤΙΚΟ ΜΕΡΟΣ**

Κεφάλαιο ......<sup>3</sup>.... Σελίδα ..**114**...

# **ΠΡΑΚΤΙΚΟ ΜΕΡΟΣ**

#### **ΟΡΓΑΝΑ - ΥΛΙΚΑ**

Δύο τηλεοπτικούς δέκτες, σχεδιάγραμμα του ενός δέκτη, βιβλίο δεδομένων των ολοκληρωμένων (DATA BOOKS).

- 1. Μελετούμε προσεκτικά το σχεδιάγραμμα του τηλεοπτικού δέκτη και αναγνωρίζουμε στην αρχή το χονδρικό διάγραμμα των βαθμίδων.
- 2. Σε κάθε μια βαθμίδα αναγνωρίζουμε τα σημεία εισόδου εξόδου της βαθμίδας, καθώς και τα σημεία που τροφοδοτείται με τις απαραίτητες τάσεις για τη λειτουργία της η βαθμίδα.
- 3. Στη συνέχεια με τη βοήθεια του δέκτη προσδιορίζουμε πάνω στο σασί τις βαθμίδες και τα σημεία εισόδου - εξόδου.
- 4. Σχεδιάζουμε στο τετράδιό μας ένα χονδρικό διάγραμμα του δέκτη και στο κάθε ένα τμήμα γράφουμε τα βασικότερα εξαρτήματα που το συγκροτούν (π.χ. ολοκληρωμένα, τρανζίστορ, φίλτρα, μετασχηματιστές κλπ).
- 5. Με τη γνώση που αποκτήσαμε από τα βήματα 1 μέχρι 4, αναγνωρίζουμε τις βαθμίδες του δεύτερου τηλεοπτικού δέκτη, αλλά χωρίς τη βοήθεια του θεωρητικού κυκλώματος.

- 6. Επαναλαμβάνουμε το βήμα 4 και γι' αυτό το δέκτη.
- 7. Γράφουμε τις διαφορές που έχουν οι δέκτες μεταξύ τους.
- 8. Περιγράφουμε τον τύπο της οθόνης που χρησιμοποιείται στους δέκτες.

- 1. Ποιες οι διαφορές ενός ασπρόμαυρου δέκτη από τον έγχρωμο;
- 2. Ποιες διαφορές έχει μια λυχνία TRINITRON ή in LINE από μια τύπου Δέλτα;
- 3. Περιγράψτε τα διάφορα ρυθμιστικά του έγχρωμου δέκτη του εργαστηρίου.
- 4. Με ποιο τρόπο συνδέονται εξωτερικά σήματα με τον τηλεοπτικό δέκτη;

# Άσκηση 12η

# **ΕΠΙΛΟΓΕΑΣ ΚΑΝΑΛΙΩΝ (TUNER)**

### **ΣΤΟΧΟΙ**

Ο μαθητής να μάθει να μετράει τις τάσεις τροφοδοσίας στις περιοχές VHF και UHF, καθώς και τις τάσεις του AGC και Varikap.

# **ΘΕΩΡΗΤΙΚΟ ΜΕΡΟΣ**

Κεφάλαιο ............ Σελίδα ....................... **3 116 έως 123**

# **ΠΡΑΚΤΙΚΟ ΜΕΡΟΣ**

#### **ΟΡΓΑΝΑ - ΥΛΙΚΑ**

Τηλεοπτικός δέκτης, ψηφιακό βολτόμετρο, γεννήτρια εικόνων, καλώδιο σύνδεσης.

- 1. Αναγνωρίζουμε προσεκτικά τον τηλεοπτικό δέκτη και προσδιορίζουμε τη θέση που βρίσκεται ο επιλογέας καναλιών (tuner). Βρίσκουμε ποια είναι τα σημεία τροφοδοσίας για: α) VHF περιοχή I και III, β) UHF, γ) AGC και δ) τάση τροφοδοσίας βάρικαπ. Σημειώνουμε πάνω στο σχέδιο τα σημεία αυτά.
- 2. Συνδέουμε την έξοδο RF της γεννήτριας εικόνων στην είσοδο κεραίας του δέκτη και συντονίζουμε το δέκτη μας σ' ένα κανάλι της περιοχής I του VHF π.χ. Κανάλι 3.
- 3. Συνδέουμε το βολτόμετρο στο σημείο τροφοδοσίας της περιοχής I του επιλογέα καναλιών, μετρούμε και σημειώνουμε την τάση.
- 4. Συνδέουμε στη συνέχεια το βολτόμετρο στο σημείο τροφοδοσίας για την περιοχή III και VHF και UHF. Μετρούμε και σημειώνουμε τις τιμές που βρήκαμε.
- 5. Γράφουμε τις παρατηρήσεις μας από τις δύο αυτές μετρήσεις.
- 6. Συντονίζουμε το δέκτη μας στην περιοχή III (VHF) και συνδέουμε το βολτόμετρο στο σημείο τροφοδοσίας του επιλογέα για την περιοχή III (VHF). Μετράμε και σημειώνουμε την τιμή που βρήκαμε.
- 7. Επαναλαμβάνουμε το βήμα 4 για την περιοχή UHF και την περιοχή I των VHF.

- 8. Γράφουμε πάλι τις παρατηρήσεις μας από τις μετρήσεις των βημάτων 6 και 7.
- 9. Συνδέουμε το βολτόμετρο στο σημείο του επιλογέα που δέχεται την τάση βάρικαπ και συντονίζουμε το δέκτη στην περιοχή III και στο 5 κανάλι. Μετράμε και σημειώνουμε την τάση αυτή. Μεταβάλλουμε σιγά σιγά τη συχνότητα συντονισμού του δέκτη από το 5 κανάλι μέχρι το 11 και παρακολουθούμε την ένδειξη του βολτομέτρου. Σημειώνουμε την ελάχιστη και τη μέγιστη τάση του βάρικαπ. Σε ποιο κανάλι αντιστοιχεί η ελάχιστη τάση και σε ποιο η μέγιστη;
- 10. Συνδέουμε το βολτόμετρο στο σημείο τροφοδοσίας του βάρικαπ για τα UHF και επαναλαμβάνουμε επακριβώς την εργασία του βήματος 9.
- 11. Συνδέουμε το βολτόμετρο στο σημείο τροφοδοσίας της τάσης AGC. Συντονίζουμε το δέκτη μας σε ένα οποιοδήποτε κανάλι, μετράμε και σημειώνουμε την τάση AGC με σήμα RF από τη γεννήτρια εικόνων. Κλείνουμε τη γεννήτρια εικόνων και μετράμε ξανά και σημειώνουμε την τάση AGC χωρίς σήμα. Θέτουμε σε λειτουργία ξανά τη γεννήτρια εικόνων, μεταβάλλουμε τη στάθμη του σήματος RF από τη γεννήτρια και παρακολουθούμε τις ενδείξεις του βολτομέτρου. Σημειώνουμε τις τιμές για ελάχιστο και μέγιστο σήμα εισόδου του δέκτη.
- 12. Από τις μετρήσεις του βήματος 11 να σημειώσουμε τις παρατηρήσεις.

- 1. Περιγράψτε με ποιο τρόπο γίνεται η αλλαγή της μπάντας από VHF σε UHF.
- 2. Περιγράψτε με ποιο τρόπο γίνεται η ρύθμιση της συχνότητας του ταλαντωτή στο TUNER.
- 3. Από την έξοδο του TUNER τι σήμα λαμβάνουμε;

# Άσκηση 13η

# **ΕΝΙΣΧΥΤΕΣ IF**

### **ΣΤΟΧΟΙ**

Ο μαθητής να μπορεί να απεικονίζει στον παλμογράφο την καμπύλη απόκρισης του ενισχυτή IF, να διακρίνει τις θέσεις των φερουσών συχνοτήτων εικόνας και ήχου, καθώς και τις αντίστοιχες συχνότητες των κυματοπαγίδων των γειτονικών καναλιών.

# **ΘΕΩΡΗΤΙΚΟ ΜΕΡΟΣ**

Κεφάλαιο ......3.... Σελίδα ..<mark>125</mark>.

# **ΠΡΑΚΤΙΚΟ ΜΕΡΟΣ**

#### **ΟΡΓΑΝΑ - ΥΛΙΚΑ**

Τηλεοπτικός έγχρωμος δέκτης, Γεννήτρια σάρωσης με σημειωτή (Marker), παλμογράφος 20 MHz.

- 1. Αναγνωρίζουμε τη βαθμίδα ενδιάμεσης συχνότητας στο θεωρητικό κύκλωμα του δέκτη και στη συνέχεια βρίσκουμε τη βαθμίδα αυτή στο δέκτη που έχουμε στη διάθεσή μας. Στο βιβλίο δεδομένων των ολοκληρωμένων κυκλωμάτων βρίσκουμε τη δομή του ολοκληρωμένου, που συγκροτεί την ενδιάμεση συχνότητα και σημειώνουμε την είσοδο και την έξοδό του.
- 2. Αποσυνδέουμε το Tuner από τον υπόλοιπο δέκτη και συνδέουμε την έξοδο της γεννήτριας σάρωσης στην είσοδο της ενδιάμεσης συχνότητας. Τοποθετούμε τη γεννήτρια σάρωσης στην περιοχή 30-50 MHz.
- 3. Συνδέουμε το ένα κανάλι (CH1) του παλμογράφου στην έξοδο της βαθμίδας ενδιάμεσης συχνότητας και το άλλο (CH2) κανάλι του παλμογράφου το συνδέουμε στην ειδική θέση της γεννήτριας σάρωσης για εξωτερική σάρωση του παλμογράφου. Θέτουμε την οριζόντια σάρωση του παλμογράφου εκτός.
- 4. Ρυθμίζουμε κατάλληλα τους κατακόρυφους ενισχυτές του παλμογράφου και σχεδιάζουμε την καμπύλη που θα εμφανιστεί στην οθόνη του παλμογράφου και θα έχει τη μορφή του σχήματος 1.
- 5. Με τη βοήθεια του σημειωτή (Marker) βαθμολογούμε κατά τάση και συχνότητα

την καμπύλη απόκρισης του ενισχυτή IF και σημειώνουμε σ' αυτήν τις φέρουσες συχνότητες, ήχου 33,4 MHz, εικόνας 38,9 MHz, χρώματος 34,47 MHz, συχνότητες κυματοπαγίδων 31,9 MHz και 40,4 MHz.

- 6. Είναι η καμπύλη αυτή περίπου ίδια με αυτήν που περιγράφεται θεωρητικά στο αντίστοιχο κεφάλαιο του βιβλίου;
- 7. Μετράμε με τη βοήθεια του σημειωτή (Marker) την απόσταση σε ΜHz μεταξύ των φερουσών εικόνας και ήχου. Είναι αυτή 5,5 ΜHz;
- 8. Με το ειδικό ρυθμιστικό κατσαβίδι και παρουσία του καθηγητή του εργαστηρίου ρυθμίζουμε την καμπύλη, αφού βρούμε στον δέκτη μας τα κατάλληλα ρυθμιστικά και παρατηρούμε συγχρόνως στην οθόνη του παλμογράφου τις μεταβολές. Απορρυθμίζουμε μερικές από τις κυματοπαγίδες και τα συντονισμένα κυκλώματα των φίλτρων εντοπισμένης επιλογής και παρατηρούμε την αλλαγή της καμπύλης απόκρισης καθώς και την αλλαγή στα χαρακτηριστικά της εικόνας και του ήχου στο δέκτη T.V.
- 9. Γράφουμε τις παρατηρήσεις μας από το βήμα 8.

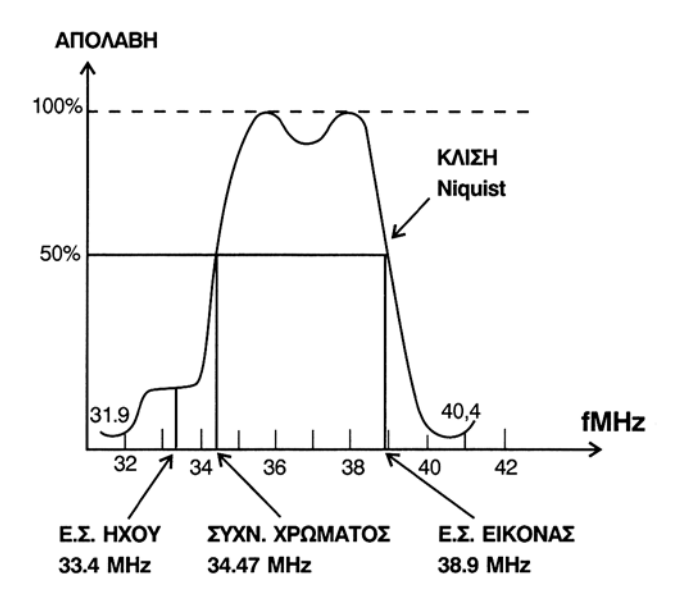

*Σχήμα 1. Καμπύλη απόκρισης I.F.*

- 1. Ποια η συχνότητα της χρωμοφέρουσας στο PAL και ποια ή ποιες στο SECAM;
- 2. Γιατί η φέρουσα εικόνας 38,9 και ήχου 33,4 τοποθετείται στη συγκεκριμένη θέση της καμπύλης;
- 3. Ποιος ο σκοπός των κυματοπαγίδων; Γιατί η φέρουσα ήχου 33,4 ρυθμίζεται για στάθμη 10 - 20% της μέγιστης στάθμης της καμπύλης απόκρισης;

# Άσκηση 14η

# **ΑΠΟΚΩΔΙΚΟΠΟΙΗΤΗΣ ΧΡΩΜΑΤΟΣ**

### **ΣΤΟΧΟΙ**

Ο μαθητής να μπορεί να παρακολουθεί την πορεία του σήματος από την έξοδο του προενισχυτή VIDEO μέχρι τις εισόδους RGΒ των χρωμοενισχυτών.

### **ΘΕΩΡΗΤΙΚΟ ΜΕΡΟΣ**

Κεφάλαιο ......<sup>3</sup>.... Σελίδα ..<mark>176</mark>

### **ΠΡΑΚΤΙΚΟ ΜΕΡΟΣ**

#### **ΟΡΓΑΝΑ - ΥΛΙΚΑ**

Έγχρωμος τηλεοπτικός δέκτης, παλμογράφος 20 ΜΗz, ψηφιακό βολτόμετρο, γεννήτρια εικόνων, ρυθμιστικά κατσαβίδια, Καλώδιο Ευρο-SCART, Καλώδια συνδέσεων.

- 1. Προσδιορίζουμε στην αρχή στο θεωρητικό διάγραμμα και στη συνέχεια στο δέκτη μας το ολοκληρωμένο κύκλωμα που χρησιμοποιεί ο κατασκευαστής σαν αποκωδικοποιητή χρωμάτων.
- 2. Προσδιορίζουμε το σημείο εισόδου του σήματος CHROMINANCE, καθώς και τις εξόδους των χρωμοδιαφορών R - Υ και Β - Υ.
- 3. Συνδέουμε στην είσοδο κεραίας του δέκτη τη γεννήτρια εικόνων με RF σήμα, και εικόνα με χρωματοραβδώσεις.
- 4. Συνδέουμε τον παλμογράφο στην είσοδο της βαθμίδας και μετράμε την κυματομορφή που δείχνει η οθόνη του παλμογράφου. Την σχεδιάζουμε σε βαθμολογημένο κατά τάση και χρόνο άξονα.
- 5. Στη συνέχεια συνδέουμε τον παλμογράφο τις εξόδους των χρωμοδιαφορών R Υ και Β - Υ και σχεδιάζουμε πάλι σε βαθμολογημένους άξονες τις κυματομορφές.
- 6. Με τη βοήθεια του ειδικού καλωδίου συνδέουμε τη γεννήτρια εικόνων με σήμα C.C.V.S. με την τηλεόραση μέσω SCART.

- 7. Στη συνέχεια συνδέουμε τον παλμογράφο διαδοχικά στην είσοδο της βαθμίδας (είσοδος CHROMINANCE) και στις εξόδους (R - Υ), ( Β - Υ). Σχεδιάζουμε τις τρεις κυματομορφές σε βαθμολογημένους κατά τάση και χρόνο άξονες.
- 8. Συγκρίνουμε τις κυματομορφές των βημάτων 4, 5, 7 και γράφουμε τις παρατηρήσεις μας.
- 9. Προσδιορίζουμε το ολοκληρωμένο που διορθώνει τις φασικές παραμορφώσεις. Αν υπάρχει, συντονίζουμε το δέκτη σε ένα κανάλι, αφού συνδέσουμε τη γεννήτρια εικόνων στην είσοδο της κεραίας του δέκτη στο σύστημα PAL. Στη συνέχεια συνδέουμε τον παλμογράφο στο σημείο του ολοκληρωμένου που εφαρμόζεται ο παλμός SANDCASTLE. Μετρούμε και σχεδιάζουμε τον παλμό αυτό.
- 10. Τοποθετούμε τη γεννήτρια εικόνων για σήμα PAL συνδέουμε τον παλμογράφο στην έξοδο του DECODER και παρατηρούμε τις κυματομορφές (R - Υ), (Β - Υ), (G - Υ). Διακόπτουμε στη γεννήτρια εικόνων τις χρωμοδιαφορές (R - Υ) και (Β - Υ) και παρατηρούμε πάλι στον παλμογράφο τις κυματομορφές, καθώς και τη μορφή της εικόνας στο δέκτη.
- 11. Επαναλαμβάνουμε την εργασία του βήματος 10 αφού τοποθετήσουμε την γεννήτρια εικόνων να παρέχει σήμα SECAM στην έξοδο.
- 12. Γράφουμε τις παρατηρήσεις μας από την άσκηση.

*Σημείωση: C.C.V.S.: Coloure Composite VIDEO Signal (σύνθετο έγχρωμο σήμα εικόνας).*

- 1.Πόσων ειδών γραμμές καθυστέρησης έχουμε;
- 2.Τι χρειάζονται οι γραμμές καθυστέρησης;
- 3.Ποιος ο σκοπός του παλμού SAND-CASTLE;
- 4.Πώς αναπαράγεται το G-Y στο δέκτη;

# Άσκηση 15η

# **ΕΝΙΣΧΥΤΗΣ R.G.B.**

### **ΣΤΟΧΟΙ**

Ο μαθητής να μπορεί: Να μετράει τις στάθμες των σημάτων στις εξόδους των ενισχυτών και να απεικονίζει και να ξεχωρίζει από τη μορφή τους τα σήματα R.G.B.

## **ΘΕΩΡΗΤΙΚΟ ΜΕΡΟΣ**

Κεφάλαιο ......<sup>3</sup>.... Σελίδα ..**191**..

# **ΠΡΑΚΤΙΚΟ ΜΕΡΟΣ**

#### **ΟΡΓΑΝΑ - ΥΛΙΚΑ**

Τηλεοπτικός δέκτης, γεννήτρια εικόνων, ψηφιακό βολτόμετρο, Καλώδια συνδέσεων, ρυθμιστικά κατσαβίδια.

- 1. Με τη βοήθεια του θεωρητικού διαγράμματος του δέκτη, αναγνωρίζουμε τα σημεία εξόδου των χρωμάτων R.G.B. Βρίσκουμε τα σημεία αυτά στο δέκτη μας.
- 2. Συνδέουμε τη γεννήτρια εικόνων στην κεραία του δέκτη μας και συντονίζουμε το δέκτη στο αντίστοιχο κανάλι της γεννήτριας. Παρατηρούμε στην οθόνη του δέκτη τις χρωματικές λωρίδες του σήματος χρωματοραβδώσεων.
- 3. Συνδέουμε τον παλμογράφο διαδοχικά στις τρεις εξόδους των σημάτων R.G.B.
- 4. Μετράμε και σχεδιάζοtυμε τις κυματομορφές των τριών χρωμάτων R.G.B σε βαθμολογημένους κατά τάση και χρόνο άξονες.
- 5. Οι μορφές των κυματομορφών είναι ίδιες με αυτές που περιγράφονται στο αντίστοιχο κεφάλαιο αυτού του βιβλίου; Μπορούμε από τη μορφή των κυματομορφών να προσδιορίσουμε το χρώμα που φανερώνει;
- 6. Παρατηρούμε τις κυματομορφές στις εξόδους R, G, Β, αφού αφαιρέσουμε το χρώμα από το σύνθετο σήμα VIDEO C.C.V.S. Μετράμε τις αντίστοιχες τάσεις χρωματοραβδώσεων.

- 7. Παρατηρούμε τις χρωματοραβδώσεις στην οθόνη του δέκτη αφαιρώντας εκ περιτροπής τις εισόδους R, G, Β, και δικαιολογούμε τις αντίστοιχες μεταβολές στα χρώματα των χρωματοραβδώσεων.
- 8. Με χρήση των ρυθμιστικών τρίμμερ των ενισχυτών R, G, Β, και παρουσία του καθηγητή ρυθμίζουμε τη στάθμη του λευκού , λαμβάνοντας υπόψη και τις σχετικές οδηγίες που αναφέρονται στο αναλυτικό σχέδιο του δέκτη.
- 9. Τροφοδοτούμε τον τηλεοπτικό μας δέκτη με σήμα C.C.V.S. με το καλώδιο του Ευρο Σκαρτ από τη γεννήτρια εικόνων.
- 10. Συνδέουμε διαδοχικά τον παλμογράφο στα σημεία εξόδου των R. G. Β. και μετράμε τα πλάτη, καθώς και την περίοδο των σημάτων. Σχεδιάζουμε τις κυματομορφές στο τετράδιό μας.
- 11. Συγκρίνουμε τις κυματομορφές R. G. Β. που πήραμε από τα βήματα 4 μέχρι 10 και γράφουμε τις παρατηρήσεις μας.

- 1. Σε ποιο σημείο του δέκτη γίνεται η αποκατάσταση της G Υ;
- 2. Τι θα συμβεί στην εικόνα, αν υπάρχει έλλειψη του πυργοειδούς παλμού;
- 3. Αν δεν ενισχύεται το πράσινο ποια θα είναι η εικόνα στην οθόνη του δέκτη;
- 4. Αν υπερενισχύεται το πράσινο πώς θα παρουσιάζεται η εικόνα στην οθόνη;

# Άσκηση 16η

# **ΒΑΘΜΙΔΕΣ ΣΥΓΧΡΟΝΙΣΜΟΥ ΚΑΙ ΣΑΡΩΣΗΣ**

### **ΣΤΟΧΟΙ**

Ο μαθητής να μπορεί να παρακολουθεί το σύνθετο σήμα VIDEO μέχρι την είσοδο των βαθμίδων συγχρονισμού και σάρωσης. Να απεικονίζει στον παλμογράφο τις κυματομορφές εξόδου των βαθμίδων αυτών, καθώς και τον παλμό SAND CASTLE που παράγεται και μορφοποιείται στις βαθμίδες αυτές.

### **ΘΕΩΡΗΤΙΚΟ ΜΕΡΟΣ**

Κεφάλαιο ............ Σελίδα ....................... **3 143 έως 168**

## **ΠΡΑΚΤΙΚΟ ΜΕΡΟΣ**

#### **ΟΡΓΑΝΑ - ΥΛΙΚΑ**

Έγχρωμος τηλεοπτικός δέκτης, ψηφιακό βολτόμετρο, παλμογράφος 20 - 30 MHz, γεννήτρια εικόνων, καλώδια συνδέσεων και ρυθμιστικό κατσαβίδι.

- 1. Αναγνωρίζουμε προσεκτικά τον τηλεοπτικό δέκτη και προσδιορίζουμε το ολοκληρωμένο ή τα ολοκληρωμένα που χρησιμοποιούνται για τις βαθμίδες συγχρονισμού και σάρωσης. Σημειώνουμε πάνω στο σχεδιάγραμμα του δέκτη, τα σημεία που θα συνδέσουμε τον παλμογράφο, για να απεικονίσουμε τις κυματομορφές εισόδου και εξόδου των βαθμίδων.
- 2. Συνδέουμε στην είσοδο της κεραίας του δέκτη τη γεννήτρια εικόνων και συντονίζουμε το δέκτη και τη γεννήτρια στο ίδιο κανάλι.
- 3. Συνδέουμε τον παλμογράφο στο σημείο εισόδου του σήματος VIDEO στη βαθμίδα συγχρονισμού. Σχεδιάζουμε και μετράμε το πλάτος και την περίοδο του σήματος VIDEΟ. Ο μεταγωγός SWEEP (βάση χρόνου) τοποθετείται στη θέση 20 msec/ div.
- 4. Συνδέουμε τον παλμογράφο στον ακροδέκτη εξόδου του ολοκληρωμένου των παλμών συγχρονισμού κάθετης σάρωσης. Σχεδιάζουμε και μετράμε το πλάτος

και την περίοδο των παλμών αυτών. Ο μεταγωγός SWEEP τοποθετείται στη θέση 20 msec.

- 5. Συνδέουμε τον παλμογράφο στην είσοδο και στην έξοδο του ολοκληρωμένου που χρησιμοποιείται σαν βαθμίδα ενίσχυσης κατακόρυφης σάρωσης.
- 6. Γράφουμε τις παρατηρήσεις μας για τα βήματα 3,4,5 συγκρίνοντας τις κυματομορφές που δίνει ο κατασκευαστής με αυτές που μετρήσαμε. Δικαιολογούμε διαφορές αν υπάρχουν ή ομοιότητες.
- 7. Όταν ο παλμογράφος είναι συνδεδεμένος στην έξοδο του ολοκληρωμένου για την ανάδειξη της βαθμίδας κατακόρυφης σάρωσης με το ρυθμιστικό κατσαβίδι περιστρέφουμε λίγο δεξιά και αριστερά το ποτενσιόμετρο που ρυθμίζει τη συχνότητα κάθετης σάρωσης, παρατηρούμε την κυματομορφή στον παλμογράφο καθώς και την εικόνα στον δέκτη και σημειώνουμε αν υπάρχει διαφορά στην περίοδο του παλμού.
- 8. Συνδέουμε τον παλμογράφο στον ακροδέκτη εξόδου του ολοκληρωμένου που χρησιμοποιείται για τον οριζόντιο συγχρονισμό. Σχεδιάζουμε και μετρούμε το πλάτος και την περίοδο των παλμών αυτών. Ρυθμίζουμε το ρυθμιστικό (τρίμμερ) συχνότητας και φάσης του ταλαντωτή γραμμών και σημειώνουμε τις μεταβολές της εικόνας στην οθόνη του δέκτη καθώς και τις αντίστοιχες μεταβολές των κυματομορφών στον παλμογράφο.
- 9. Συνδέουμε τον παλμογράφο στο άκρο του ολοκληρωμένου όπου εμφανίζεται ο πυργοειδής παλμός SAND CASTLE. Μετρούμε την περίοδο και το πλάτος των τριών επιπέδων.
- 10. Συνδέουμε τον παλμογράφο διαδοχικά στο συλλέκτη του τρανζίστορ του ταλαντωτή οριζόντιας σάρωσης, καθώς και στη βάση του τρανζίστορ εξόδου της βαθμίδας. Σχεδιάζουμε και μετρούμε το πλάτος και την περίοδο των κυματομορφών αυτών. Συγκρίνουμε αυτές και γράφουμε τις παρατηρήσεις μας.

#### *Σημείωση: Όπου υπάρχει ανάγκη χρησιμοποιούμε και τον υποβιβαστή του προμπ του παλμογράφου επί 10.*

- 1. Γιατί χρησιμοποιούμε κρύσταλλο για την παραγωγή της χρωμοφέρουσας;
- 2. Τι χρειάζεται ο ηλεκτρονικός διακόπτης στο σύστημα PAL;

# Άσκηση 17η

# **ΜΙΚΡΟΕΛΕΓΚΤΗΣ (CONTROLS)**

### **ΣΤΟΧΟΙ**

Να μπορεί ο μαθητής να αναγνωρίζει τις βαθμίδες του μικροελεγκτή και να μετράει τις στάθμες φωτεινότητας, αντίθεσης, κορεσμού και έντασης ήχου.

# **ΘΕΩΡΗΤΙΚΟ ΜΕΡΟΣ**

Κεφάλαιο ......<sup>3</sup>.... Σελίδα ......1..

# **ΠΡΑΚΤΙΚΟ ΜΕΡΟΣ**

#### **ΟΡΓΑΝΑ - ΥΛΙΚΑ**

Τηλεοπτικός έγχρωμος δέκτης, ψηφιακό βολτόμετρο, γεννήτρια εικόνων, παλμογράφος, καλώδια συνδέσεων.

- 1. Αναγνωρίζουμε στον τηλεοπτικό δέκτη που διαθέτουμε το ολοκληρωμένο κύκλωμα που χρησιμοποιείται για μικροελεγκτής. Προσδιορίζουμε και σημειώνουμε στο σχέδιο τους ακροδέκτες που δίνουν τις τάσεις (ή παλμοτάσεις ) ελέγχου έντασης ήχου, φωτεινότητας κορεσμού και τάση varicap.
- 2. Αφού συνδέσουμε τη γεννήτρια εικόνων στην κεραία του δέκτη μας, συντονίζουμε τη γεννήτρια και το δέκτη στο ίδιο κανάλι.
- 3. Ρυθμίζουμε τη φωτεινότητα, την αντίθεση και τον κορεσμό στο 70%.
- 4. Συνδέουμε το βολτόμετρο στον ακροδέκτη του μικροελεγκτή, που δίνει την τάση ρύθμισης ήχου. Αυξομειώνουμε από το τηλεχειριστήριο τον όγκο φωνής (VOLUME) και μετράμε και σημειώνουμε τη μέγιστη και ελάχιστη ένδειξη στο βολτόμετρο.
- 5. Επιλέγουμε με το τηλεχειριστήριο τη φωτεινότητα και συνδέουμε το βολτόμετρο στον ακροδέκτη του μικροελεγκτή που δίνει την τάση ρύθμισης της φωτεινότητας. Αυξομειώνουμε από το τηλεχειριστήριο τη φωτεινότητα (BRIGHTNESS) από την ελάχιστη θέση μέχρι τη μέγιστη και καταγράφουμε την ελάχιστη τάση.

- 6. Επαναλαμβάνουμε την εργασία του βήματος 5 για τον κορεσμό των χρωμάτων (SATURATION) και την αντίθεση (CONTRAST).
- 7. Συνδέουμε τον παλμογράφο στην έξοδο της τάσης VARICAP και παρατηρούμε τη μεταβολή της τάσης πατώντας συνεχώς το πλήκτρο για επιλογή σταθμών. Σημειώνουμε την τάση VARICAP για τη λήψη διαφόρων καναλιών.
- 8. Με τη βοήθεια του SERVICE MANUAL και των DATA BOOKS εξετάζουμε το ολοκληρωμένο που χρησιμοποιείται στο δέκτη, παρατηρούμε τα σημεία εισόδου, εξόδου και σημειώνουμε τις βαθμίδες που αυτά ελέγχουν.
- 9. Γράφουμε τις παρατηρήσεις μας και τα συμπεράσματά μας από τις παραπάνω εργασίες.

#### **ΕΡΩΤΗΣΕΙΣ**

1. Με ποια τεχνική γίνεται ο τηλεχειρισμός του δέκτη;

# Άσκηση 18η

# **EUROSCART**

### **ΣΤΟΧΟΙ**

Ο μαθητής να μπορεί να ελέγχει τη σωστή θέση των επαφών στο EURO-SCART και να παρακολουθεί την πορεία των σημάτων από το EUROSCART μέχρι την είσοδο του ηλεκτρονικού διακόπτη.

# **ΘΕΩΡΗΤΙΚΟ ΜΕΡΟΣ**

Κεφάλαιο ......**3**.... Σελίδα .**.130**.. Κεφάλαιο ......<mark>6</mark>.... Σελίδα ..<mark>299</mark>..

# **ΠΡΑΚΤΙΚΟ ΜΕΡΟΣ**

#### **ΟΡΓΑΝΑ - ΥΛΙΚΑ**

Τηλεοπτικός έγχρωμος δέκτης, παλμογράφος, γεννήτρια εικόνων, καλώδια συνδέσεων.

- 1. Αναγνωρίζουμε τη βάση του EURO-SCART, καθώς και τις επαφές της βάσης του. Σημειώνουμε στο σχέδιο τις επαφές, καθώς και το δρόμο που ακολουθεί το σήμα VIDEO που συνδέεται στο EURO-SCART.
- 2. Αναγνωρίζουμε την είσοδο και έξοδο του αποκωδικοποιητή PAL, καθώς και το ολοκληρωμένο της βαθμίδας αυτής.
- 3. Συνδέουμε τη γεννήτρια με σήμα VIDEO στο EURO-SCART και τον παλμογράφο στο σημείο εισόδου του αποκωδικοποιητή. Υπενθυμίζουμε πως για να πάρουμε μέσω SCART εξωτερικά σήματα VIDEO ή R , G, Β πρέπει μέσω τηλεχειρισμού να δώσουμε εντολή AUDIO - VIDEO για να λειτουργήσουν οι ηλεκτρονικοί διακόπτες για ΙΝΤ/ΕΧΤ VIDEO και ΙΝΤ/ΕΧΤ R,G,B.
- 4. Σχεδιάζουμε τη μορφή του σήματος και μετράμε την τάση και την περίοδο της κυματομορφής.
- 5. Συγκρίνουμε τις μετρήσεις του βήματος 4 με τις αντίστοιχες της άσκησης που πήραμε με σήμα γεννήτριας RF και γράφουμε τις παρατηρήσεις μας.

- 6. Συντονίζουμε τη γεννήτρια στο σύστημα SECAM και τροφοδοτούμε με σήμα VIDEO στο EURO-SCART.
- 7. Συνδέουμε διαδοχικά τον παλμογράφο στην είσοδο και έξοδο της βαθμίδας και μετρούμε το πλάτος και την περίοδο των σημάτων χρωμικότητας και χρωμοδιαφορών R-Y και Β-Υ.
- 8. Σχεδιάζουμε τις μορφές των σημάτων και τις συγκρίνουμε από ποιοτικής πλευράς με τις αντίστοιχες μορφές των σημάτων που πήραμε με σήμα RF από τη γεννήτρια εικόνων.
- 9. Συνδέουμε επίσης διαδοχικά στα σημεία εξόδου των R, G, Β, μετρούμε το πλάτος και την περίοδο των σημάτων. Σχεδιάζουμε αυτά και συγκρίνουμε τα αντίστοιχα σήματα που πήραμε με σήμα RF.
- 10. Τροφοδοτούμε διαδοχικά μέσω του EURO-SCART σήμα με R, G, Β και μετράμε τα πλάτη και την περίοδο των σημάτων που παίρνουμε στον παλμογράφο από τα σημεία εξόδου της βαθμίδας RGB. Σχεδιάζουμε αυτά και τα συγκρίνουμε με τα αντίστοιχα σήματα που δίνει ο κατασκευαστής.

- 1. Ποια η διαφορά μεταξύ της εισόδου RF με αυτή της εισόδου SCART;
- 2. Πόσους ακροδέκτες έχει η είσοδος SCART;
- 3. Πόσες γειώσεις έχει η είσοδος SCART;

# Άσκηση 19η

# **ΒΑΘΜΙΔΕΣ ΡΥΘΜΙΣΗΣ ΑΝΑΤΟΛΗΣ-ΔΥΣΗΣ (E-W)**

### **ΣΤΟΧΟΙ**

Ο μαθητής να μπορεί να παρακολουθεί την πορεία των σημάτων μέχρι τις εισόδους των βαθμίδων διόρθωσης μαξιλαροειδούς παραμόρφωσης (Ε - W), να πραγματοποιεί ρυθμίσεις και να παρακολουθεί στην οθόνη την επίδραση στη γεωμετρία της εικόνας

# **ΘΕΩΡΗΤΙΚΟ ΜΕΡΟΣ**

Κεφάλαιο ......<sup>3</sup>.... Σελίδα ..<mark>172</mark>

### **ΠΡΑΚΤΙΚΟ ΜΕΡΟΣ**

#### **ΟΡΓΑΝΑ - ΥΛΙΚΑ**

Έγχρωμος τηλεοπτικός δέκτης, γεννήτρια εικόνων, παλμογράφος, ψηφιακό πολύμετρο, καλώδια συνδέσεων.

- 1. Αναγνωρίζουμε το κύκλωμα που χρησιμοποιεί η τηλεόρασή μας για τη διόρθωση Ανατολής - Δύσης (East - West). Προσδιορίζουμε επακριβώς το σημείο που έρχεται η πριονωτή η τάση 50 Hz από το κύκλωμα κατακόρυφης απόκλισης.
- 2. Συνδέουμε στην είσοδο κεραίας του τηλεοπτικού δέκτη τη γεννήτρια εικόνων ρυθμισμένη σ' ένα κανάλι στα UHF και συντονίζουμε το δέκτη μας στο ίδιο κανάλι. Η γεννήτρια εικόνων να παρέχει για εικόνα κύκλο για να είναι πιο κατανοητή η ρύθμιση.
- 3. Συνδέουμε τον παλμογράφο στο σημείο αυτό και παρατηρούμε την κυματομορφή. Σχεδιάζουμε την κυματομορφή και συγκρίνουμε αυτήν από άποψη πλάτους και συχνότητας με αυτή του κατασκευαστή.
- 4. Προσδιορίζουμε στο κύκλωμα E-W το τμήμα εκείνο που κάνει μορφοποίηση της κυματομορφής έτσι που να αποκτήσει αυτή παραβολική μορφή και συνεχή συνιστώσα.
- 5. Συνδέουμε τον παλμογράφο στην είσοδο και έξοδο του τμήματος αυτού και

παρατηρούμε τις κυματομορφές. Σχεδιάζουμε τις κυματομορφές και συγκρίνουμε αυτές με αυτές του κατασκευαστή.

- 6. Συνδέουμε τώρα τον παλμογράφο στο συλλέκτη του ενισχυτή των παλμών που διαμορφώνουν τους παλμούς οριζόντιας σάρωσης. Σχεδιάζουμε αυτούς τους παλμούς και τους συγκρίνουμε με του αντίστοιχους που δίνει ο κατασκευαστής.
- 7. Προσδιορίζουμε το ποτενσιόμετρο που κάνει τη διόρθωση ανατολής δύσης. Το περιστρέφουμε σιγά-σιγά και παρακολουθούμε συγχρόνως την εικόνα στο δέκτη, καθώς και την κυματομορφή στον παλμογράφο. Τι παρατηρούμε; Αλλάζει η γεωμετρία της εικόνας;

- 1. Πώς διορθώνεται η παραμόρφωση του ράστερ "βορά νότου";
- 2. Τι είδους παραμόρφωση έχουμε και γιατί;
- 3. Ποιο είναι το ρυθμιστικό που ρυθμίζει το οριζόντιο πλάτος του ράστερ;

# **ΕΝΤΟΠΙΣΗ ΒΛΑΒΩΝ ΣΤΙΣ ΒΑΘΜΙΔΕΣ ΤΟΥ ΔΕΚΤΗ**

#### *Α) Γενικά*

Όπως είδαμε σε προηγούμενα κεφάλαια αυτού του βιβλίου ο τηλεοπτικός δέκτης αποτελείται από πολλές βαθμίδες και πάρα πολλά εξαρτήματα και κάθε ένα από αυτά έχει διαφορετική αποστολή. Κάθε βαθμίδα του δέκτη περιλαμβάνει αντιστάσεις, πυκνωτές, πηνία, διόδους, τρανζίστορ, ολοκληρωμένα και πολλά άλλα σύγχρονα ηλεκτρονικά εξαρτήματα, κατάλληλα συνδεσμολογημένα με σκοπό τη συγκρότηση των απαραίτητων βαθμίδων της τηλεόρασης που μελετήθηκε και σχεδιάστηκε από τον υπεύθυνο μηχανικό του γραφείου μελετών του εργοστασίου. Όλα όμως τα εξαρτήματα που συγκροτούν τις βαθμίδες του δέκτη της τηλεόρασης, όπως και κάθε άλλη ηλεκτρονική συσκευή παρουσιάζουν βλάβες που έχουν σαν αποτέλεσμα τη μερική ή ολική ελαττωματική λειτουργία της συσκευής και στην προκειμένη περίπτωση της τηλεόρασης.

Είναι ευνόητο πως οι τηλεοράσεις θα παρουσιάζουν βλάβες των εξαρτημάτων που τις συγκροτούν. Η επισήμανση της βλάβης μιας βαθμίδας ή εξαρτήματος δεν είναι απλό πράγμα εξ αιτίας της πολυπλοκότητας της τηλεόρασης και χρειάζεται μεγάλη πείρα. Όταν όμως ο τεχνικός γνωρίζει καλά τη θεωρία των βαθμίδων της τηλεόρασης, καθώς και την αλληλοεξάρτηση αυτών μπορεί εύκολα να προχωρήσει στην ανεύρεση της βλάβης, αφού αναλύσει τα εξωτερικά συμπτώματα που μπορεί ο τεχνικός να πάρει από την οθόνη του δέκτη και από το μεγάφωνο. Τα συμπτώματα αυτά με βάση τη θεωρία, μας οδηγούν στο τμήμα που έχει βλάβη και στη συνέχεια στη βαθμίδα του τμήματος.

Πρέπει να πούμε πως τα ηλεκτρονικά εξαρτήματα παρουσιάζουν τις ίδιες συγκεκριμένες βλάβες. Π.χ. Οι αντιστάσεις και τα πηνία παρουσιάζουν διακοπές και σπάνια αλλάζουν τιμή ή βραχυκυκλώνουν. Οι πυκνωτές παρουσιάζουν βραχυκυκλώματα ή και διακοπές στους ακροδέκτες τους. Οι παραπάνω βλάβες ελέγχονται με πολύμετρο ή και γέφυρες μετρήσεων. Τα τρανζίστορ και τα διόδια ελέγχονται πρόχειρα με ωμόμετρο και τρανζιστόμετρο και παρουσιάζουν διακοπή, βραχυκύκλωμα μεταξύ των ακροδεκτών ή διαρροή. Τα ίδια παρουσιάζουν και τα ολοκληρωμένα κυκλώματα, που ο έλεγχος γίνεται ως επί το πλείστον με ένα ηλεκτρονικό πολύμετρο μετρώντας τις ακριβείς τάσεις που δίνει ο κατασκευαστής των ολοκληρωμένων.

Το εργαστήριό μας λοιπόν, πρέπει να διαθέτει τα όργανα που υποδείξαμε στην αρχή των εργαστηριακών ασκήσεων. Επίσης τα σχεδιαγράμματα των υπό μελέτη τηλεοράσεων, καθώς επίσης και τα DATA BOOKS των ολοκληρωμένων και ότι άλλο βοηθητικό βιβλίο ή εργαλείο μας είναι χρήσιμο.

#### *Β) Μέθοδος Εντόπισης Βλαβών*

Στην παράγραφο αυτή θα υποδείξουμε μέθοδο εντόπισης βλάβης σε τμήμα ή βαθμίδα του δέκτη, με τη βοήθεια της θεωρίας και των εξωτερικών οπτικών και ακουστικών

συμπτωμάτων. π.χ. **Υπάρχει ήχος, δεν υπάρχει ράστερ.**

Τις περισσότερες φορές η έλλειψη ράστερ (φωτισμού της οθόνης) οφείλεται στις παρακάτω αιτίες.

- ● **Δεν τροφοδοτείται με τις απαραίτητες τάσεις ο εικονογράφος.**
- ● **Βλάβη της βαθμίδας οριζόντιας σάρωσης.**
- ● **Βλάβη του συστήματος ανόρθωσης, που τροφοδοτεί τον εικονογράφο.**
- **Διακοπή της ασφάλειας του σημείου που τροφοδοτεί τη βαθμίδα οριζόντιας σάρωσης.**

Μετά από τις παραπάνω τέσσερις πιθανές βλάβες, πρέπει να σκεφτούμε πως πρέπει ν' αρχίσουμε την έρευνα για να αποκλείσουμε κάποιες από τις παραπάνω περιπτώσεις. Να μερικές σκέψεις.

Το ράστερ δημιουργείται από τις βαθμίδες οριζόντιας και κάθετης σάρωσης. Η ύπαρξη του ήχου μας φανερώνει ότι τουλάχιστον όλο το τροφοδοτικό δεν παρουσιάζει βλάβη, άρα προς στιγμή μπορούμε να το αποκλείσουμε από την έρευνα. Αν στην οθόνη εμφανίζεται μια οριζόντια γραμμή, η πιθανή βλάβη θα οφείλεται στις βαθμίδες κατακόρυφης σάρωσης. Αν στην οθόνη εμφανίζεται μια κάθετη φωτεινή γραμμή, μπορούμε να πούμε πως οι βαθμίδες οριζόντιας και κάθετης σάρωσης δεν παρουσιάζουν βλάβη και η βλάβη πρέπει να οφείλεται στο σύστημα της οριζόντιας απόκλισης, δηλαδή από την έξοδο του μετασχηματιστή Υ.Υ.Τ. μέχρι τα πηνία οριζόντιας απόκλισης. Με τέτοιες λοιπόν σκέψεις και με τη βοήθεια του θεωρητικού κυκλώματος του δέκτη θα οδηγηθούμε με σιγουριά στη βαθμίδα που παρουσιάζει βλάβη.

#### *Γ) Σειρά εργασιών για τον εντοπισμό και επισκευή της βλάβης.*

Στην παραπάνω παράγραφο αναπτύξαμε μια μεθοδολογία που με τη βοήθεια της θεωρίας μπορούμε ν' αποκλείσουμε κάποια τμήματα ή βαθμίδες και να φτάσουμε στον εντοπισμό της βλάβης. Καλό είναι όμως να ξέρουμε τις κωδικοποιημένες εργασίες με τις οποίες φτάνουμε γρήγορα στον εντοπισμό και επισκευή.

Οι εργασίες αυτές είναι οι παρακάτω:

- ● **Προσωπική επιθεώρηση του δέκτη.**
- ● **Έλεγχος του τροφοδοτικού.**
- ● **Εντοπισμός της βλάβης.**
- ● **Βολτομετρική ανάλυση.**
- ● **Ωμομετρική ανάλυση.**
- ● **Επισκευή της βλάβης.**
- ● **Έλεγχος της επισκευής.**

Ας δούμε αναλυτικά τις παραπάνω εργασίες.

#### **Προσωπική Επιθεώρηση**

Έχει αποδειχθεί πως ένα μεγάλο ποσοστό στις βλάβες της τηλεόρασης, εντοπίζεται

με την προσωπική επιθεώρηση. Χρειάζεται μια λεπτομερειακή επιθεώρηση όλων των εξαρτημάτων, καθώς επίσης και του τυπωμένου κυκλώματος, οπότε μπορούμε να διαπιστώσουμε αν υπάρχει βλάβη. π.χ. Κομμένες ή μαυρισμένες αντιστάσεις, πυκνωτές, σπασμένες γραμμές σε τυπωμένα, ψυχρές κολλήσεις σε διάφορα εξαρτήματα ή σε συνδέσεις καλωδίων κλπ. Ένας μεγεθυντικός φακός βοηθάει τον τεχνικό στην παραπάνω εργασία.

#### **Εντόπιση της βλάβης με γεννήτρια εικόνων και παλμογράφο**

Συνδέουμε τη γεννήτρια εικόνων στην κεραία του δέκτη. Με τη βοήθεια του σχεδιαγράμματος βρίσκουμε την είσοδο και έξοδο κάθε τμήματος, καθώς και τις αντίστοιχες κυματομορφές που δίνει ο κατασκευαστής. Συνδέοντας τον παλμογράφο στην είσοδο και έξοδο κάθε βαθμίδας παρατηρούμε τις κυματομορφές στον παλμογράφο και τις συγκρίνουμε ως προς τη μορφή, την τάση και την περίοδο με αυτές που δίνει ο κατασκευαστής. Στη βαθμίδα ή στο τμήμα που παρουσιάζει βλάβη, η κυματομορφή εξόδου που δίνει ο κατασκευαστής δε θα εμφανιστεί στην οθόνη του παλμογράφου. Πρέπει εδώ να πούμε πως για πολλά εξαρτήματα ο έλεγχος καλής λειτουργίας τους μπορεί να γίνει με το COMPONENT TEST του παλμογράφου.

#### **Βολτομετρική ανάλυση**

Όσα αναπτύχτηκαν στην παραπάνω παράγραφο μας βοήθησαν να εντοπίσουμε τη βλάβη σε μια συγκεκριμένη βαθμίδα. Η εργασία που κατά τη γνώμη μας πρέπει να ακολουθήσει είναι η βολτομετρική ανάλυση της βαθμίδας. Με το ηλεκτρονικό ψηφιακό πολύμετρο μετράμε τις DC τάσεις σε όλα τα σημεία των τρανζίστορ και ολοκληρωμένων και τις συγκρίνουμε με αυτές που δίνει ο κατασκευαστής.

Παρατηρούμε μήπως υπάρχει τάση σε σημεία που δεν πρέπει. Είναι πιθανό η βολτομέτρηση να μας οδηγήσει στο εξάρτημα που έχει βλάβη. Καλό θα είναι τα αποτελέσματα της βολτομετρικής ανάλυσης να γραφούν με μολύβι στο σχέδιο ή σε πρόχειρο και στη συνέχεια να γίνει η επεξεργασία τους σύμφωνα και με τις θεωρητικές μας γνώσεις. Υπενθυμίζουμε ότι για τον έλεγχο των ολοκληρωμένων κυκλωμάτων χρειαζόμαστε το σχεδιάγραμμα της δομής του ολοκληρωμένου και τις πληροφορίες για τους ακροδέκτες και τις τιμές των τάσεων πόλωσης.

#### **Ωμομετρική ανάλυση**

Αν με τη βολτομετρική ανάλυση και τον έλεγχο των τρανζίστορ και των ολοκληρωμένων δεν οδηγηθούμε στην ανεύρεση του εξαρτήματος που παρουσιάζει τη βλάβη, ελέγχουμε όλα τα εξαρτήματα με ένα ωμόμετρο υψηλής ευαισθησίας. Κατά τον έλεγχο με το ωμόμετρο πρέπει να πάρουμε τα παρακάτω μέτρα:

i) Ο έλεγχος να γίνει με κλειστό το διακόπτη ΟΝ - OFF του τηλεοπτικού δέκτη.

ii) Να εκφορτίζουμε φορτισμένους ηλεκτρονικούς πυκνωτές.

iii)Να αποκολλούμε τον έναν ακροδέκτη του εξαρτήματος που ελέγχουμε.

#### **Επισκευή της βλάβης**

Με τις παραπάνω εργασίες, είναι σίγουρο πως θα οδηγηθούμε στην εντόπιση της βλάβης σε συγκεκριμένο σημείο ή εξάρτημα. Αν πρόκειται για εξάρτημα που

επισκευάζεται, θα επισκευαστεί, αν όχι θα αντικατασταθεί. Για την επισκευή πρέπει να διαθέτουμε τα κατάλληλα εργαλεία, έτσι ώστε η επισκευή να γίνει γρήγορα και σωστά.

#### **Έλεγχος της επισκευής**

Μετά την επισκευή με την ίδια μέθοδο που εντοπίσαμε τη βλάβη στη βαθμίδα, ελέγχουμε αν αποκαταστάθηκε ή βλάβη σε ολόκληρη την τηλεόραση ή μήπως έχουμε και άλλη βλάβη. Ελέγχουμε όλες τις περιοχές καναλιών, καθώς και την ευαισθησία του δέκτη.

#### **Παρακολούθηση της λειτουργίας του δέκτη**

Μετά τον έλεγχο της επισκευής συναρμολογούμε το σασί, τοποθετούμε το κάλυμμα της τηλεόρασης και παρακολουθούμε τη λειτουργία της αλλάζοντας κανάλια και περιοχές. Παρακολουθούμε τουλάχιστο μια ώρα, γιατί είναι δυνατό να παρουσιαστούν ανωμαλίες στη λειτουργία του, μόλις ο δέκτης θερμανθεί. Προκαλούμε επίσης τεχνικούς κραδασμούς, για να δούμε μήπως υπάρχει ατελής επαφή, ψυχρή κόλληση, σπασμένο τυπωμένο κύκλωμα. Μόλις γίνουν οι παραπάνω έλεγχοι και περάσει ο χρόνος της μιας ώρας παρακολούθησης του δέκτη, τότε θεωρούμε ότι η επισκευή τελείωσε και παραδίδουμε την τηλεόραση στον κάτοχό του.

# Άσκηση 20ή

# **ΕΝΤΟΠΙΣΗ ΒΛΑΒΗΣ ΣΤΙΣ ΒΑΘΜΙΔΕΣ TUNER ΚΑΙ ΕΝΔΙΑΜΕΣΗΣ ΣΥΧΝΟΤΗΤΑΣ**

### **ΣΤΟΧΟΙ**

Ο μαθητής να μπορεί να εντοπίζει και να αποκαθιστά βλάβες στις βαθμίδες TUNER και ενδιάμεσης συχνότητας.

# **ΘΕΩΡΗΤΙΚΟ ΜΕΡΟΣ**

Κεφάλαιο ............ Σελίδα ....................... **3 116 έως 123**

## **ΠΡΑΚΤΙΚΟ ΜΕΡΟΣ**

#### **ΟΡΓΑΝΑ - ΥΛΙΚΑ**

Τηλεοπτικός δέκτης, γεννήτρια εικόνων, ηλεκτρονικό πολύμετρο.

#### *Α) ΒΛΑΒΕΣ ΣΤΟ TUNER*

#### **i) Δε συντονίζεται ο δέκτης στα UHF**

- 1. Συνδέουμε την έξοδο RF της γεννήτριας εικόνων συντονισμένη σε ένα κανάλι της περιοχής VHF, π.χ. στο 5. Ανοίγουμε το διακόπτη της τηλεόρασης και τον συντονίζουμε στο κανάλι 5. Παρακολουθούμε την εικόνα στον εικονογράφο της τηλεόρασης. Με την εργασία αυτή είμαστε βέβαιοι ότι ο δέκτης εργάζεται στην περιοχή III της VHF και οδηγούμαστε στο συμπέρασμα ότι η βλάβη βρίσκεται στο TUNER και ειδικά στη βαθμίδα UHF του TUNER. Παρατηρούμε στο σχεδιάγραμμα ότι το TUNER είναι κοινό για όλες τις περιοχές, άρα πρέπει να μην υπάρχει τροφοδότηση στον ακροδέκτη του TUNER των UHF.
- 2. Προσδιορίζουμε στο σχέδιο και στο σασί της τηλεόρασης το σημείο της τροφοδότησης και μετράμε την τάση με το ψηφιακό πολύμετρο. Παρατηρούμε ότι έχουμε τάση πολύ μικρή ή μηδαμινή, αντί της τάσης +12 VDC που αναγράφει ο κατασκευαστής.
- 3. Αναζητούμε το σημείο του τροφοδοτικού, που παράγει και τροφοδοτεί το σημείο με την τάση +12 V και αποκαθιστούμε τη βλάβη.

- 4. Μετά την επισκευή συντονίζουμε τη γεννήτρια σε ένα κανάλι των UHF, καθώς και την τηλεόραση.
- 5. Ελέγχουμε την καλή λειτουργία του δέκτη μας και στην περιοχή UHF.
- 6. Με τον ίδιο τρόπο προσδιορίζουμε τη βλάβη στην περιοχή των UHF.

#### **ii) Η Εικόνα του δέκτη εμφανίζεται με χιόνι**

- 1. Συντονίζουμε το δέκτη σε ένα κανάλι της ζώνης UHF με τη γεννήτρια εικόνων. Παρατηρούμε πως η εικόνα εμφανίζεται με χιόνι. Αυξομειώνουμε τον εξασθενητή RF της γεννήτριας εικόνων και παρατηρούμε την εικόνα. Με την παραπάνω ένδειξη οδηγούμαστε στο συμπέρασμα για βλάβη στον ενισχυτή RF ή δεν υπάρχει τάση AGC.
- 2. Συνδέουμε το βολτόμετρο στο σημείο που τροφοδοτείται με τάση AGC το TUNER και μετρούμε την τάση αυτή. Παρατηρούμε πως αντί για π.χ. 6 VDC που αναγράφει ο κατασκευαστής, η τάση είναι πολύ-πολύ μικρή.
- 3. Άρα δεν υπάρχει τάση AGC γι' αυτό έχουμε χιόνι στην εικόνα.
- 4. Αποκαθιστούμε την τροφοδότηση της AGC τάσης και παρατηρούμε ότι αποκαταστάθηκε και η εικόνα στην οθόνη του δέκτη.

#### **iii) Αποσυντονισμός στο κανάλι**

- 1. Συνδέουμε τη γεννήτρια εικόνων στην είσοδο κεραίας του δέκτη και συντονίζουμε το δέκτη μας στο ίδιο κανάλι της γεννήτριας εικόνων.
- 2. Συνδέουμε το βολτόμετρο στον ακροδέκτη του TUNER που το τροφοδοτεί με τάση βάρικαπ. Το βολτόμετρο θα μας δείξει μια τάση από 1-27 VDC, ανάλογα σε ποιο κανάλι είμαστε συντονισμένοι.
- 3. Παρατηρούμε συνεχώς την ένδειξη του βολτομέτρου και όταν ο δέκτης αποσυντονίζεται, μεταβάλλεται και η τάση βάρικαπ και συνεπώς δεν έχουμε σταθερή τάση βάρικαπ και γι' αυτό και στο δέκτη έχουμε αλλαγή των καναλιών. Προσδιορίζουμε το εξάρτημα ή τη βαθμίδα στο οποίο οφείλεται η μεταβολή της τάσης βάρικαπ.

#### **iv) Βλάβες στη βαθμίδα I.F.**

Η έλλειψη σαφήνειας, ανεπαρκές κοντράστ, μεταβολές στον κορεσμό του χρώματος, απώλεια λεπτομέρειας χρώματος, κακή προσαρμογή χρώματος, είναι μερικές από τις πιθανές βλάβες στη βαθμίδα I.F. Όλα τα παραπάνω επιβεβαιώνονται από τον καλό έλεγχο της ευθυγράμμισης του δέκτη όπως υποδείξαμε στην άσκηση 13.

- 1. Γιατί πρέπει η είσοδος του τηλεοπτικού δέκτη να βρίσκεται σε προσαρμογή με την κεραία του;
- 2. Από ποια στοιχεία μπορούμε να ξεχωρίσουμε ένα TUNER VHF από ένα άλλο UHF;

# Άσκηση 21η

# **ΒΛΑΒΗ ΣΤΙΣ ΒΑΘΜΙΔΕΣ ΠΡΟΕΝΙΣΧΥΤΗ ΣΗΜΑΤΟΣ VIDEO ΚΑΙ ΕΝΙΣΧΥΤΗ ΦΩΤΕΙΝΟΤΗΤΑΣ**

### **ΣΤΟΧΟΙ**

Ο μαθητής να μπορεί να εντοπίζει και να αποκαθιστά βλάβες στις βαθμίδες του προενισχυτή σήματος VIDEO και ενισχυτή φωτεινότητας.

# **ΘΕΩΡΗΤΙΚΟ ΜΕΡΟΣ**

Κεφάλαιο ......**3**.... Σελίδα .<mark>125</mark>. Κεφάλαιο ......<sup>3</sup>.... Σελίδα .<mark>186</mark>.

# **ΠΡΑΚΤΙΚΟ ΜΕΡΟΣ**

#### **ΟΡΓΑΝΑ - ΥΛΙΚΑ**

Τηλεοπτικός έγχρωμος δέκτης , γεννήτρια εικόνων , παλμογράφος, ψηφιακό πολύμετρο, καλώδια συνδέσεων.

- 1. Συνδέουμε την έξοδο RF της γεννήτριας εικόνων στην είσοδο κεραίας του έγχρωμου τηλεοπτικού δέκτη και συντονίζουμε τη γεννήτρια και το δέκτη σε ένα κανάλι της περιοχής UHF.
- 2. Επιλέγουμε από τη γεννήτρια εικόνων μια εικόνα με χρωματοραβδώσεις και ήχο.
- 3. Συνδέουμε τον παλμογράφο στην είσοδο της βαθμίδας του ενισχυτή video και σημειώνουμε την τιμή του σήματος VIDEO IN.
- 4. Αν παίρνουμε μια εικόνα με λευκό ράστερ και χωρίς ήχο εξηγούμε τι είδος βλάβης έχουμε και σε ποιο σημείο του δέκτη βρίσκεται.
- 5. Τροφοδοτούμε το δέκτη με σύνθετο σήμα VIDEO από τη γεννήτρια μέσω του καλωδίου EYRO-SCART. Επιλέγουμε το κανάλι A.V. στο δέκτη μέσω του τηλεχειριστηρίου. Συνδέουμε τον παλμογράφο στην είσοδο του ενισχυτή VIDEO και σημειώνουμε την τιμή του σήματος VIDEO EXT. Αν δεν έχουμε σήμα πού μπορεί να οφείλεται η βλάβη;

6. Συνδέουμε τον παλμογράφο στην είσοδο σήματος φωτεινότητας Υ της βαθμίδας R.G.B. MATRIX. Αν στο σημείο αυτό δεν έχουμε σήμα τι είδος βλάβης έχουμε; Υπάρχει ήχος και γιατί; Από την παρατήρηση του σήματος της εικόνας στο δέκτη και τις μετρήσεις που κάνουμε με το ψηφιακό πολύμετρο που υπάρχει η βλάβη;

- 1. Με ποιο τρόπο γίνεται η επιλογή καναλιού A.V.
- 2. Αν αφαιρέσουμε τη γείωση από τη γραμμή καθυστέρησης τι θα προκληθεί στην εικόνα;
- 3. Βλάβη στον προενισχυτή VIDEO θα έχει επίδραση στον ήχο; Δικαιολογήστε την απάντηση;

# Άσκηση 22η

# **ΒΛΑΒΗ ΣΤΗ ΒΑΘΜΙΔΑ R.G.B.**

### **ΣΤΟΧΟΙ**

Ο μαθητής να μπορεί να εντοπίζει βλάβη στη βαθμίδα RGB.

## **ΘΕΩΡΗΤΙΚΟ ΜΕΡΟΣ**

Κεφάλαιο ......**3**.... Σελίδα .**191**.

## **ΠΡΑΚΤΙΚΟ ΜΕΡΟΣ**

#### **ΟΡΓΑΝΑ - ΥΛΙΚΑ**

Τηλεοπτικός δέκτης, ψηφιακό πολύμετρο, γεννήτρια εικόνων, παλμογράφος, καλώδια συνδέσεων.

- 1. Αναγνωρίζουμε τη βαθμίδα R.G.B. και συντονίζουμε τον τηλεοπτικό δέκτη σε ένα οποιοδήποτε κανάλι με τη βοήθεια της γεννήτριας εικόνων.
- 2. Συνδέουμε τον παλμογράφο στην κάθοδο του πράσινου πυροβόλου. Επιλέγουμε στη γεννήτρια εικόνων μια εικόνα χρωματοραβδώσεων και παρατηρούμε στον παλμογράφο την κυματομορφή. Η εικόνα που βλέπουμε είναι η εικόνα των χρωματοραβδώσεων με υπερθετημένο όμως έντονα το πράσινο χρώμα.
- 3. Μετρούμε με το βολτόμετρο την τάση D.C. στην κάθοδο του πράσινου πυροβόλου. Αν το τρανζίστορ εξόδου για πράσινο χρώμα είναι βραχυκυκλωμένο η τάση στην κάθοδο του πράσινου πυροβόλου είναι πολύ χαμηλή. Μια πολύ χαμηλή τάση δικαιολογεί την παραπάνω βλάβη ;
- 4. Ελέγχουμε το τρανζίστορ ενίσχυσης του πράσινου με τη βοήθεια του πολυμέτρου ή του παλμογράφου με component tester. Αν αυτό είναι βραχυκυκλωμένο, το αντικαθιστούμε, αν όχι ελέγχουμε τις τάσεις τροφοδοσίας του.
- 5. Επαναλαμβάνουμε τις εργασίες 2-4 για το κόκκινο και το μπλε πυροβόλο.
- 6. Επιλέγουμε από την γεννήτρια μας την εικόνα με άσπρο ράστερ. Τι είδους εικόνα

παρατηρούμε στο δέκτη; Αν είναι πορφυρό και όχι λευκό ποιο σήμα χρώματος απουσιάζει;

- 7. Μετρούμε με το ψηφιακό πολύμετρο την τάση D.C. στη κάθοδο του πράσινου πυροβόλου. Αν το τρανζίστορ εξόδου για το πράσινο είναι ανοικτό ή δεν οδηγείται σωστά από τη βαθμίδα οδήγησης η τάση του συλλέκτη είναι πολύ υψηλή. Αν είναι έτσι τα πράγματα η υψηλή τάση στην κάθοδο του πράσινου πυροβόλου δικαιολογεί την πορφυρή εικόνα;
- 8. Ελέγχουμε το τρανζίστορ του πράσινου και αν είναι χαλασμένο το αντικαθιστούμε. Αν η εικόνα παραμένει πορφυρή, συνδέουμε τον παλμογράφο στη βάση του τρανζίστορ εξόδου του πράσινου και ελέγχουμε αν οδηγείται σωστά ή όχι από την οδηγό βαθμίδα. Δικαιολογούμε που οφείλεται η βλάβη.
- 9. Συνδέουμε τον παλμογράφο διαδοχικά στα σημεία που εξέρχονται τα σήματα R,G,Β, από τη βαθμίδα MATRIX. Μετά από αυτό τον έλεγχο εντοπίζουμε την αιτία της βλάβης και την επισκευάζουμε.
- 10. Επαναλαμβάνουμε τις εργασίες 7-10 για τις περιπτώσεις του κόκκινου (R) και του μπλε (Β).

- 1. Σε ποια βλάβη μπορεί να οφείλεται εικόνα με έντονο κίτρινο χρώμα;
- 2. Σε ποια βλάβη μπορεί να οφείλεται εικόνα με έντονο κόκκινο χρώμα
- 3. Πού οφείλεται η έλλειψη χρωμάτων στην εικόνα;
- 4. Περιγράψτε τον τρόπο ανεύρεσης της βλάβης, όταν έχουμε απώλειες του μπλε.

# Άσκηση 23η

# **ΒΛΑΒΗ ΣΤΟ ΤΜΗΜΑ ΟΡΙΖΟΝΤΙΟΥ ΣΥΓΧΡΟΝΙΣΜΟΥ ΚΑΙ ΣΑΡΩΣΗΣ**

### **ΣΤΟΧΟΙ**

Ο μαθητής να μπορεί να αποκαθιστά βλάβες στην αλλαγή της συχνότητας οριζόντιας σάρωσης, καθώς και να ελέγχει την απώλεια του πυργοειδή παλμού (SAND - CASTLE).

# **ΘΕΩΡΗΤΙΚΟ ΜΕΡΟΣ**

Κεφάλαιο ............ Σελίδα ...................... **3 143 έως 168**

# **ΠΡΑΚΤΙΚΟ ΜΕΡΟΣ**

#### **ΟΡΓΑΝΑ - ΥΛΙΚΑ**

Τηλεοπτικός έγχρωμος δέκτης, γεννήτρια εικόνων, ψηφιακό πολύμετρο, παλμογράφος, καλώδια συνδέσεων.

**ΠΡΟΣΟΧΗ :** Όταν χρησιμοποιούμε παλμογράφο για μετρήσεις σε τρανζίστορ που οι εκπομποί τους δεν γειώνονται στην κοινή γείωση (Main isolation ) Μ.I. του δέκτη αλλά στην ειδική γείωση του τροφοδοτικού Ν.Μ.Ι. (Not Main) πρέπει να προσέχουμε πάρα πολύ, που θα τοποθετήσουμε τη γείωση του παλμογράφου. Πρέπει απαραίτητα να απομονωθεί η γείωση του παλμογράφου από τη γείωση του δικτύου τροφοδοσίας 220ν.

- 1. Συνδέουμε την έξοδο RF της γεννήτριας εικόνων στην είσοδο κεραίας του δέκτη, ρυθμισμένη σε ένα οποιοδήποτε κανάλι στην περιοχή UΗF.
- 2. Συντονίζουμε το δέκτη στο ίδιο κανάλι και παρατηρούμε ότι η εικόνα είναι αποσυγχρονισμένη οριζόντια.
- 3. Αναγνωρίζουμε στο δέκτη το ολοκληρωμένο που χρησιμοποιείται για το συγχρονισμό οριζόντιας σάρωσης και σημειώνουμε το άκρο εισόδου σήματος video

και το άκρο εξόδου παλμών οριζόντιας σάρωσης (HOR. DRIVE).

- 4. Συνδέουμε τον παλμογράφο στην είσοδο του ολοκληρωμένου και παρατηρούμε αν υπάρχει σήμα video με πλάτος όσο αναγράφεται στο σχέδιο.
- 5. Συνδέουμε τον παλμογράφο στην έξοδο του ολοκληρωμένου και μετρούμε το πλάτος και την περίοδο των παλμών οριζόντιας οδήγησης. Από τη σχέση f = 1/Τ προσδιορίζουμε τη συχνότητα αυτών. Αν η συχνότητα διαφέρει αρκετά από την ορθή 15.625 Hz δικαιολογούμε τον αποσυγχρονισμό οριζόντιας σάρωσης του δέκτη.
- 6. Με ρυθμιστικό κατσαβίδι ρυθμίζουμε το ποτενσιόμετρο ρύθμισης της συχνότητας του ταλαντωτή γραμμών. Εάν έχει απορυθμιστεί, σε κάποια θέση η εικόνα θα σταθεροποιηθεί οριζόντια και η βλάβη θα αποκατασταθεί. Μετρούμε με τον παλμογράφο την συχνότητα των παλμών HOR DRIVE. Τι παρατηρούμε;
- 7. Αποσυνδέουμε στιγμιαία την είσοδο κεραίας του δέκτη από τη γεννήτρια εικόνων και την επανασυνδέουμε. Παρατηρούμε την εικόνα στην οθόνη του δέκτη, εξακολουθεί να είναι η εικόνα σταθερή και χωρίς μετατόπιση οριζοντίως; Εάν όχι, που οφείλεται; Ρυθμίζουμε με το κατσαβίδι το ποτενσιόμετρο ρύθμισης της φάσης (αν υπάρχει) του ταλαντωτή γραμμών. Εάν έχει απορυθμιστεί σε κάποια θέση η εικόνα θα σταθεροποιηθεί οριζοντίως.

8. Εάν η εικόνα εξακολουθεί να είναι αποσυγχρονισμένη οριζοντίως, όπως στο βήμα 5, εκτελούμε τα παρακάτω βήματα: α)Συνδέουμε τον παλμογράφο στο άκρο του ολοκληρωμένου όπου εξέρχεται ο πυργοειδής παλμός SAND-CASTLE. Παρατηρούμε τη μορφή του παλμού και μετρούμε το πλάτος και την περίοδο αυτών. Συμφωνεί με τα χαρακτηριστικά που δίνει ο κατασκευαστής;

β)Συνδέουμε τον παλμογράφο στο άκρο του ολοκληρωμένου που εισέρχονται παλμοί επιστροφής γραμμών (FLY BACK). Παρατηρούμε τη μορφή των παλμών και τη συχνότητά τους. Από τα ανωτέρω βήματα α και β προσπαθούμε να εντοπίσουμε την αιτία της βλάβης και την αποκαθιστούμε.

- 9. Η εικόνα έχει σταθεροποιηθεί αλλά το εύρος της εικόνας οριζόντια έχει μειωθεί.
- 10. Αναγνωρίζουμε στο δέκτη τα τρανζίστορ οδήγησης και εξόδου οριζόντιας απόκλισης. Συνδέουμε τον παλμογράφο στο συλλέκτη του τρανζίστορ οδήγησης οριζοντίου. Μετρούμε το πλάτος και την περίοδο της κυματομορφής.
- 11. Μετρούμε το πλάτος της κυματομορφής. Συμφωνούν τα πλάτη των παλμών με αυτά που δίνονται στο σχέδιο;
- 12. Με τη χρήση βολτομέτρου μετρούμε τις τάσεις πόλωσης των τρανζίστορ οδήγησης και εξόδου οριζόντιας σάρωσης.
- 13. Από τις ανωτέρω βολτομετρήσεις και παλμογραφήσεις προσπαθούμε να εντοπίσουμε την αιτία της βλάβης.
- 1. Τι δημιουργεί μία βλάβη στο τρανζίστορ εξόδου οριζοντίου;
- 2. Τι δημιουργεί μία βλάβη σε τυλίγματα του μετασχηματιστή;
- 3. Τι δημιουργεί έλλειψη της τάσης Vg<sub>2</sub> από τον καταρράκτη του συστήματος παροχής Υ.Υ.Τ.;

# Άσκηση 24η

# **ΒΛΑΒΗ ΣΤΙΣ ΒΑΘΜΙΔΕΣ ΑΝΑΤΟΛΗΣ-ΔΥΣΗΣ (EAST-WEST)**

### **ΣΤΟΧΟΙ**

Να μπορεί ο μαθητής να εντοπίζει και να αποκαθιστά βλάβες στις βαθμίδες ανατολής - δύσης (E-W).

# **ΘΕΩΡΗΤΙΚΟ ΜΕΡΟΣ**

Κεφάλαιο ......3.... Σελίδα .**172** 

# **ΠΡΑΚΤΙΚΟ ΜΕΡΟΣ**

#### **ΟΡΓΑΝΑ - ΥΛΙΚΑ**

Έγχρωμος τηλεοπτικός δέκτης, γεννήτρια εικόνων, παλμογράφος, ψηφιακό πολύμετρο, καλώδια συνδέσεων.

#### **ΠΟΡΕΙΑ ΕΡΓΑΣΙΑΣ**

- 1. Συνδέουμε στην είσοδο κεραίας του δέκτη την έξοδο RF της γεννήτριας εικόνων. Ρυθμίζουμε τη γεννήτρια σε ένα κανάλι των UHF.
- 2. Συντονίζουμε το δέκτη με τη γεννήτρια εικόνων και παρατηρούμε ότι η εικόνα έχει τη μορφή του σχήματος 1.

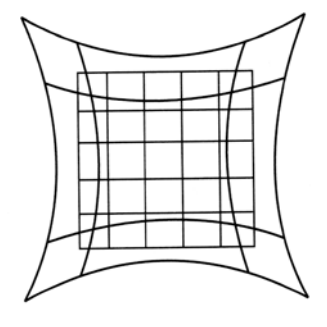

**Σχήμα**

- 3. Με τη βοήθεια του αναλυτικού σχεδίου εντοπίζουμε τα ρυθμιστικά εύρους εικόνας και διόρθωσης της παραμόρφωσης Ε - W.
- 4. Με τη βοήθεια κατσαβιδιού ρυθμίζουμε τα ποτενσιόμετρα διόρθωσης E-W και εύρους εικόνας και σημειώνουμε, τι δράση ασκούν αυτά στη μεταβολή του ράστερ εικόνας. Επαναφέρουμε αυτά στην αρχική τους θέση.
- 5. Συνδέουμε τον παλμογράφο στο σημείο που έρχεται στο κύκλωμα EAST-WEST η πριονωτή κυματομορφή από το κύκλωμα κατακόρυφης απόκλισης. Σημειώνουμε τη συχνότητα και το πλάτος αυτής. Συμφωνεί με την κυματομορφή στο σχέδιο;
- 6. Εντοπίζουμε στο κύκλωμα EAST-WEST τη βαθμίδα διαμόρφωσης της πριονωτής κυματομορφής σε παραβολική. Συνδέουμε τον παλμογράφο στην έξοδο αυτής της βαθμίδας. Σημειώνουμε την κυματομορφή και βλέπουμε αν συμφωνεί με αυτή του σχεδίου. Αν όχι ελέγχουμε τα στοιχεία της βαθμίδας αυτής.
- 7. Εντοπίζουμε στο κύκλωμα EAST-WEST τον ενισχυτή εξόδου. Συνδέουμε τον παλμογράφο στην είσοδο του ενισχυτή. Μεταβάλλουμε το ρυθμιστή εύρους και σημειώνουμε τη μεταβολή του σήματος D.C. στον παλμογράφο. Επαναφέρουμε αυτόν στην αρχική θέση. Τι παρατηρούμε;
- 8. Μεταβάλλουμε το ρυθμιστή Ε W και σημειώνουμε τη μεταβολή του σήματος στον παλμογράφο. Επαναφέρουμε αυτόν στην αρχική θέση. Τι παρατηρούμε;
- 9. Συνδέουμε τον παλμογράφο στην έξοδο του ενισχυτή Ε-W και επαναλαμβάνουμε τα βήματα 6 και 7. Τι παρατηρούμε;
- 10. Με ψηφιακό πολύμετρο μετρούμε τις συνεχείς τάσεις στα σημεία που σημειώνονται στο σχέδιο και συγκρίνουμε αυτές με εκείνες της βολτομέτρησης. Αν υπάρχουν διαφορές, ελέγχουμε διόδους, τρανζίστορ, αντιστάσεις.
- 11. Εντοπίζουμε το πηνίο και τις διόδους του Ε W και ελέγχουμε την καλή λειτουργία τους.

- 1. Πόσα ρυθμιστικά παίρνουν μέρος στη διόρθωση της παραμόρφωσης E-W;
- 2. Γιατί η διόρθωση δε μπορεί να γίνει με διορθωτικούς μικρούς μαγνήτες όπως στη μαυρόασπρη τηλεόραση;
- 3. Πόσα σήματα διαφορετικής συχνότητας συμμετέχουν στο κύκλωμα EAST WEST;
- 4. Γιατί η πριονωτή κυματομορφή μετατρέπεται σε παραβολική;

# Άσκηση 25η

# **ΒΛΑΒΗ ΣΤΗΝ ΚΕΝΤΡΙΚΗ ΚΕΡΑΙΑ**

# **ΣΤΟΧΟΙ**

Ο μαθητής να μπορεί να εντοπίζει και να επισκευάζει βλάβες στην κεντρική εγκατάσταση κεραίας τηλεόρασης.

# **ΘΕΩΡΗΤΙΚΟ ΜΕΡΟΣ**

Κεφάλαιο ............ Σελίδα .................... **5 250 έως 263**

# **ΠΡΑΚΤΙΚΟ ΜΕΡΟΣ**

#### **ΟΡΓΑΝΑ - ΥΛΙΚΑ**

Πεδιόμετρο, κεντρική εγκατάσταση κεραίας, τηλεοπτικός δέκτης, εργαλεία.

- 1. Συνδέουμε την είσοδο κεραίας του δέκτη με το κατάλληλο καλώδιο στην υποδοχή T.V. της πρίζας κεραίας (της πρώτης πρίζας μετά τον ενισχυτή κεραίας).
- 2. Συντονίζουμε το δέκτη σε ένα κανάλι της περιοχής VHF. Ελέγχουμε την ποιότητα της εικόνας.
- 3. Επαναλαμβάνουμε τα βήματα 1 και 2 για ένα κανάλι της περιοχής UΗF.
- 4. Με τη χρήση πεδιόμετρου μετρούμε τη στάθμη του σήματος στα κανάλια των VHF και UHF. Εάν η στάθμη του σήματος σε κάποια από αυτά είναι χαμηλή εντοπίζουμε την αιτία της βλάβης.
- 5. Μετά την αποκατάσταση της προηγούμενης βλάβης παρατηρούμε την εικόνα στο δέκτη, στην περιοχή των UHF. Η εικόνα εμφανίζεται με πολύ κοντράστ, εμφανίζονται και άλλα κανάλια στην εικόνα και γενικώς παρουσιάζεται υπερδιέγερση από υψηλή στάθμη σήματος.
- 6. Με τη χρήση πεδιόμετρου μετρούμε τη στάθμη του σήματος στο κανάλι των UHF. Εάν η στάθμη του σήματος είναι πολύ μεγαλύτερη από την επιτρεπόμενη μέγιστη στάθμη εξόδου του ενισχυτή εντοπίζουμε την αιτία της βλάβης ελέγχοντας το

σύστημα κεραία - εξασθενητής - ενισχυτής.

7. Μετά την αποκατάσταση της προηγούμενης βλάβης ελέγχουμε τη στάθμη του σήματος της τελευταίας πρίζας. Εάν η στάθμη του σήματος είναι πολύ χαμηλότερη από τα 57 dbμV εντοπίζουμε την αιτία της βλάβης ελέγχοντας το σύστημα παροχής σήματος από την έξοδο του ενισχυτή μέχρι την τερματική πρίζα του κλάδου.

- 1. Πώς θα είναι η εικόνα στο δέκτη, αν η κεραία των VHF έχει χάσει τον προσανατολισμό της, σε σχέση με την κεραία εκπομπής;
- 2. Έχει βλάβη ο δέκτης, όταν τον εικονογράφο τον διαπερνούν πότε-πότε σπινθηρισμοί;
- 3. Όταν έχουμε άριστο ήχο από την τηλεόραση, αλλά δεν έχουμε εικόνα, που θα αποδώσουμε τη βλάβη; Στην κεραία ή στο δέκτη;

# Άσκηση 26η

# **ΒΛΑΒΗ ΣΤΟ ΤΡΟΦΟΔΟΤΙΚΟ**

# **ΣΤΟΧΟΙ**

Ο μαθητής να μπορεί να αποκαθιστά βλάβες στο τροφοδοτικό της τηλεόρασης.

# **ΘΕΩΡΗΤΙΚΟ ΜΕΡΟΣ**

Κεφάλαιο ......3.... Σελίδα .<mark>195</mark>..

# **ΠΡΑΚΤΙΚΟ ΜΕΡΟΣ**

#### **ΟΡΓΑΝΑ - ΥΛΙΚΑ**

Έγχρωμος τηλεοπτικός δέκτης, παλμογράφος, ψηφιακό πολύμετρο, εργαλεία.

**ΠΡΟΣΟΧΗ :** Όταν χρησιμοποιούμε παλμογράφο για μετρήσεις σε τρανζίστορ που οι εκπομποί τους δεν γειώνονται στην κοινή γείωση (Main isolation) Μ.I. του δέκτη αλλά στην ειδική γείωση του τροφοδοτικού Ν.Μ.Ι. (Not Main) πρέπει να προσέχουμε πάρα πολύ που θα τοποθετήσουμε τη γείωση του παλμογράφου. Πρέπει απαραίτητα να απομονωθεί η γείωση του παλμογράφου από τη γείωση του δικτύου τροφοδοσίας 220V.

- 1. Με τη βοήθεια του αναλυτικού σχεδίου αναγνωρίζουμε τη βαθμίδα που συγκροτεί το τροφοδοτικό και προσδιορίζουμε επακριβώς στο σασί τα κυριότερα τμήματά του. Επίσης αναγνωρίζουμε στο σχέδιο τις τάσεις των βαθμίδων του A.C. και D.C. σε όλα τα τρανζίστορ του τροφοδοτικού.
- 2. Παρατηρούμε στο σχέδιο και στο σασί του δέκτη αν το κοινό σημείο προς γη του τροφοδοτικού είναι ανεξάρτητο από τη βασική γείωση του δέκτη.
- 3. Θέτουμε σε λειτουργία το δέκτη και παρατηρούμε ότι δεν υπάρχει ήχος και εικόνα. Μετρώντας τις τάσεις στο δευτερεύον του μετασχηματιστή παρατηρούμε ότι αυτές είναι πολύ χαμηλές ή μηδαμινές. Έτσι εντοπίζουμε την αιτία της βλάβης στο τροφοδοτικό.
- 4. Μετράμε την A.C. τάση του δικτύου 220V στη γέφυρα τροφοδοσίας καθώς και την D.C. τάση 280V στο συλλέκτη του τρανζίστορ διακόπτη (switch). Αν δεν υπάρχουν οι παραπάνω τάσεις, ελέγχουμε μη τυχόν το τρανζίστορ είναι βραχυκυκλωμένο. Προσέχουμε επίσης αν έχει καεί κάποια ασφάλεια ή αντίσταση και είναι το κύκλωμα του τρανζίστορ ανοικτό.
- 5. Αν ο συλλέκτης του τρανζίστορ τροφοδοτείται με D.C. τάση 280V τότε η βλάβη αναζητείται στο τμήμα του τροφοδοτικού που είναι υπεύθυνο για την παραγωγή των παλμών οδήγησης του τρανζίστορ διακόπτη. Ελέγχουμε στη βάση του τρανζίστορ αν έχουμε παλμούς οδήγησης. Αν η βάση δεν έχει αυτούς τους παλμούς με τον παλμογράφο ελέγχουμε το κύκλωμα Παραγωγής τους, (ταλαντωτής driver, βαθμίδα ελέγχου καθώς και το κύκλωμα παραγωγής τάσης εκκίνησης του τροφοδοτικού).
- 6. Υπάρχει περίπτωση να μην υπάρχει πρόβλημα στο τροφοδοτικό, αλλά να επηρεάζεται από κάποιο βραχυκύκλωμα σε άλλη βαθμίδα του δέκτη και κυρίως από τη βαθμίδα οριζόντιας απόκλισης και παραγωγής Υ.Υ.Τ. Στη περίπτωση αυτή πρέπει να αποσυνδέσουμε τη βαθμίδα εξόδου για την τροφοδοσία του κυκλώματος οριζόντιας απόκλισης. Όταν αποσυνδέσουμε το κύκλωμα οριζοντίου για να μην καεί το τροφοδοτικό λόγω έλλειψης φορτίου συνδέουμε για τεχνικό φορτίο μια λάμπα πυρακτώσεως 60 - 100W.
- 7. Μετά την σύνδεση της λάμπας τροφοδοτούμε το δέκτη. Αν η λάμπα δεν ανάβει η βλάβη βρίσκεται στο τροφοδοτικό. Αν ανάβει, μεταβάλλουμε το ποτενσιόμετρο ρύθμισης της συχνότητας ή του εύρους του παλμού οδήγησης του τρανζίστορ διακόπτης και παρατηρούμε αν αυξομειώνεται ο φωτισμός. Αν αυξομειώνεται τότε η βλάβη δεν προέρχεται από το τροφοδοτικό, αλλά από βραχυκύκλωμα στη βαθμίδα εξόδου οριζόντιας απόκλισης. Στην περίπτωση που η λάμπα ανάβει αλλά δεν μεταβάλλεται ο φωτισμός από το ποτενσιόμετρο η βλάβη βρίσκεται στη μονάδα ελέγχου του τροφοδοτικού.

- 1. Ποιος ο σκοπός του τρανζίστορ διακόπτης.
- 2. Πώς είναι δυνατό βραχυκύκλωμα σε βαθμίδα του δέκτη να προκαλέσει βλάβη στο τροφοδοτικό;
- 3. Είναι δυνατό βλάβη στο σύστημα απομαγνήτισης να δημιουργήσει βλάβη στο τροφοδοτικό;

# Άσκηση 27η

# **ΒΛΑΒΗ ΣΤΟ ΤΗΛΕΧΕΙΡΙΣΤΗΡΙΟ**

### **ΣΤΟΧΟΙ**

Ο μαθητής να μπορεί να εντοπίζει και να αποκαθιστά βλάβες στο τηλεχειριστήριο και στο δέκτη (που είναι στη συσκευή) του τηλεχειριστηρίου.

### **ΘΕΩΡΗΤΙΚΟ ΜΕΡΟΣ**

Κεφάλαιο ......<sup>3</sup>.... Σελίδα .<del>201</del>..

# **ΠΡΑΚΤΙΚΟ ΜΕΡΟΣ**

#### **ΟΡΓΑΝΑ - ΥΛΙΚΑ**

Έγχρωμος Τηλεοπτικός δέκτης, γεννήτρια εικόνων, ψηφιακό πολύμετρο.

- 1. Αναγνωρίζουμε με τη βοήθεια του αναλυτικού σχεδίου τη μονάδα του δέκτη τηλεχειρισμού και τη μονάδα του Μ/Υ ή μονάδα ελέγχου (control) του δέκτη.
- 2. Σημειώνουμε στο σχέδιο τα άκρα του ολοκληρωμένου στη μονάδα control που δίνουν προς εκτέλεση εντολές ελέγχου αναλογικών λειτουργιών (φωτεινότητας, κοντράστ, χρώματος, ήχου) και της τάσης V<sub>VAR</sub> για το συντονισμό του δέκτη σε διάφορα κανάλια.
- 3. Δίνουμε με το τηλεχειριστήριο κάποια εντολή π.χ. πατώντας το πρόγραμμα 5 και ο δέκτης T.V. δεν ενεργοποιείται. Ελέγχουμε το τοπικό πληκτρολόγιο του δέκτη T.V. και παρατηρούμε ότι λειτουργεί.
- 4. Εντοπίζουμε το σημείο της βλάβης (τηλεχειριστήριο ή δέκτης υπερύθρων).
- 5. Ελέγχουμε την κατάσταση των πλήκτρων του τηλεχειριστηρίου. Εάν είναι εντάξει ελέγχουμε την μπαταρία. Εάν εξακολουθεί το πρόβλημα τότε δοκιμάζουμε ένα άλλο πληκτρολόγιο. Εάν ο δέκτης ενεργοποιηθεί σημαίνει ότι το πρόβλημα είναι στο τηλεχειριστήριο. Ελέγχουμε για τυχόν ραγίσματα ή σπασμένα εξαρτήματα.
- 6. Συνδέουμε τον παλμογράφο στη βάση του ενισχυτή εξόδου που οδηγεί το LED υπερύθρων. Πατώντας το πλήκτρο τηλεχειριστήριο βλέπουμε αν έρχονται παλμοί εντολών. Εάν έρχονται ελέγχουμε το LED υπερύθρων και τον ενισχυτή οδήγησης του LED.
- 7. Μετά τον έλεγχο καλής λειτουργίας του τηλεχειριστηρίου και με αποκατάσταση της βλάβης, παρατηρούμε αν ο δέκτης ενεργοποιείται. Εάν το πρόβλημα παραμένει, σημαίνει ότι το πρόβλημα είναι στο δέκτη.
- 8. Με τη βοήθεια παλμογράφου ελέγχουμε την εμφάνιση της κυματομορφής στην έξοδο του αισθητηρίου λήψης υπερύθρων ακτίνων. Αν αυτή δεν υπάρχει, μετρούμε την τάση τροφοδοσίας του δέκτη υπέρυθρων. Αν υπάρχει ελέγχουμε το υπόλοιπο κύκλωμα συμβουλευόμενοι το σχέδιο και τις οδηγίες του κατασκευαστή.
- 9. Με τη βοήθεια παλμογράφου ελέγχουμε αν στο άκρο STAND/BY του Μ/Υ έρχεται τάση πατώντας κάποιο πλήκτρο επιλογής καναλιού. Με τη βοήθεια του αναλυτικού σχεδίου ελέγχουμε τις βαθμίδες που ενεργοποιούν την είσοδο STAND/BY.
- 10. Εάν ο δέκτης ελέγχεται από το τηλεχειριστήριο, αλλά πατώντας το πλήκτρο ανίχνευσης καναλιών και αλλαγής μπάντας δεν ανταποκρίνεται, εντοπίζουμε τη βλάβη.
- 11. Με τη βοήθεια βολτομέτρου και παλμογράφου ελέγχουμε αν από το άκρο εξόδου του I.C. της τάσης βάρικαπ έχουμε μεταβολή της τάσης (ή μεταβολή της διάρκειας παλμών) όσο χρόνο πατάμε το πλήκτρο ανίχνευσης καναλιών. Εάν έχουμε μεταβολή εντοπίζουμε που βρίσκεται η βλάβη.
- 12. Εάν μετά την αποκατάσταση της βλάβης δούμε ότι πατώντας το πλήκτρο μεταβολής φωτεινότητας αυτή δεν μεταβάλλεται, προσπαθούμε με τη βοήθεια παλμογράφου και βολτομέτρου να εντοπίσουμε τη βλάβη.

- 1. Ποιες βλάβες εμφανίζουν τα πλήκτρα του τηλεχειριστηρίου;
- 2. Ποια κυκλώματα ενεργοποιούνται στο δέκτη και στο τηλεχειριστήριο για να μετατρέψουν τις εντολές χειρισμού του δέκτη σε αποτέλεσμα π.χ. στο συντονισμό σε ένα κανάλι;

# Άσκηση 28η

# **ΒΛΑΒΗ ΣΤΗ ΒΑΘΜΙΔΑ ΚΑΤΑΚΟΡΥΦΗΣ ΣΑΡΩΣΗΣ**

# **ΣΤΟΧΟΙ**

Ο μαθητής να μπορεί να εντοπίζει και να αποκαθιστά βλάβες στο τμήμα κατακόρυφου συγχρονισμού και σάρωσης.

# **ΘΕΩΡΗΤΙΚΟ ΜΕΡΟΣ**

Κεφάλαιο ............ Σελίδα ...................... **3 150 έως 157**

# **ΠΡΑΚΤΙΚΟ ΜΕΡΟΣ**

#### **ΟΡΓΑΝΑ - ΥΛΙΚΑ**

Έγχρωμος τηλεοπτικός δέκτης, γεννήτρια εικόνων, ψηφιακό πολύμετρο , καλώδια σύνδεσης.

- 1. Με τη βοήθεια του αναλυτικού σχεδίου του δέκτη αναγνωρίζουμε το ολοκληρωμένο που χρησιμοποιεί ο κατασκευαστής για το τμήμα κατακόρυφης σάρωσης της δέσμης.
- 2. Στο ολοκληρωμένο σημειώνουμε τον ακροδέκτη εισόδου του σήματος VIDEO και τον ακροδέκτη εξόδου των παλμών οδήγησης κατακορύφου. Στη συνέχεια σημειώνουμε το σημείο ή ακροδέκτη εισόδου των παλμών οδήγησης και τον ακροδέκτη ή σημείο της τάσης εξόδου απόκλισης.
- 3. Συνδέουμε την έξοδο RF της γεννήτριας εικόνας στην είσοδο της κεραίας του δέκτη μας, ρυθμισμένη σε ένα οποιοδήποτε κανάλι UHF. Συντονίζουμε το δέκτη και παρατηρούμε ότι η εικόνα παρουσιάζει αστάθεια κατακορύφως.
- 4. Συνδέουμε τον παλμογράφο στον ακροδέκτη εξόδου του ολοκληρωμένου των παλμών οδήγησης και παρατηρούμε αν υπάρχουν παλμοί με το αντίστοιχο πλάτος
- 5. Συνδέουμε τον παλμογράφο στον ακροδέκτη του ολοκληρωμένου που έρχονται οι κατακόρυφοι παλμοί επιστροφής και διαπιστώνουμε αν αυτοί υπάρχουν. Μετράμε

το πλάτος και τη συχνότητά τους.

- 6. Από τις παραπάνω μετρήσεις και παρατηρήσεις των βημάτων 4,5 θα οδηγηθούμε στον εντοπισμό της βλάβης.
- 7. Μετά την αποκατάσταση της προηγούμενης βλάβης παρατηρούμε ότι η εικόνα παρουσιάζει μειωμένο εύρος κατά την κατακόρυφη διάστασή της. Συνδέουμε τον παλμογράφο διαδοχικά στον ακροδέκτη ή σημείο της εξόδου της βαθμίδας του ταλαντωτή κατακόρυφου και την είσοδο της βαθμίδας ενίσχυσης της τάσης κατακόρυφης απόκλισης. Μετράμε και ελέγχουμε το πλάτος και την τάση απόκλισης. Συμφωνεί αυτή με την αναγραφόμενη στο σχέδιο;
- 8. Με τη βοήθεια ενός ρυθμιστικού πλαστικού κατσαβιδιού μεταβάλλουμε το ρυθμιστή του εύρους κατακόρυφου και παρατηρούμε την οθόνη του δέκτη και του παλμογράφου.
- 9. Αν και μετά την ρύθμιση αυτή δεν ανοίγουν πλήρως οι διαστάσεις της εικόνας με το βολτόμετρο, ελέγχουμε τα εξαρτήματα της βαθμίδας που τη συγκροτούν.
- 10. Μετά την αποκατάσταση της προηγούμενης βλάβης, παρατηρούμε ότι στην οθόνη του δέκτη εμφανίζεται μια λεπτή φωτεινή οριζόντια γραμμή στο κέντρο.
- 11. Στην περίπτωση που έχουμε την παραπάνω βλάβη πρέπει αμέσως να χαμηλώσουμε την φωτεινότητα γιατί υπάρχει κίνδυνος καταστροφής της φθορίζουσας επιφάνειας της οθόνης.
- 12. Για την αποκατάσταση της βλάβης του βήματος 9 εργαζόμαστε όπως στην προηγούμενη βλάβη. Επί πλέον με χρήση ψηφιακού πολυμέτρου ελέγχουμε τα ύποπτα εξαρτήματα των βαθμίδων ταλαντωτή, ενισχυτή, μετασχηματιστή κατακόρυφου, πηνίο κατακόρυφης απόκλισης.

- 1. Γιατί η συχνότητα κατακόρυφης σάρωσης είναι ίδια με την συχνότητα του δικτύου της πόλης;
- 2. Ποια η συχνότητα που πρέπει να μετρήσουμε στο βήμα 4;
- 3. Ποια η μορφή του παλμού του βήματος 5;

Βάσει του ν. 3966/2011 τα διδακτικά βιβλία τουΔημοτικού, του Γυμνασίου, του Λυκείου, των ΕΠΑ.Λ. και των ΕΠΑ.Σ. τυπώνονται από το ΙΤΥΕ - ΔΙΟΦΑΝΤΟΣ και διανέμονται δωρεάν στα Δημόσια Σχολεία. Τα βιβλία μπορεί να διατίθενται προς πώληση, όταν φέρουν στη δεξιά κάτω γωνία του εμπροσθόφυλλου ένδειξη «ΔIΑΤΙΘΕΤΑΙ ΜΕ ΤΙΜΗ ΠΩΛΗΣΗΣ». Κάθε αντίτυπο που διατίθεται προς πώληση και δεν φέρει την παραπάνω ένδειξη θεωρείται κλεψίτυπο και ο παραβάτης διώκεται σύμφωνα με τις διατάξεις του άρθρου 7 του νόμου 1129 της 15/21 Μαρτίου 1946 (ΦΕΚ 1946,108, Α').

*Απαγορεύεται η αναπαραγωγή οποιουδήποτε τμήματος αυτού του βιβλίου, που καλύπτεται από δικαιώματα (copyright), ή η χρήση του σε οποιαδήποτε μορφή, χωρίς τη γραπτή άδεια του Υπουργείου Παιδείας, Θρησκευμάτων και Αθλητισμού / IΤΥΕ - ΔΙΟΦΑΝΤΟΣ.*

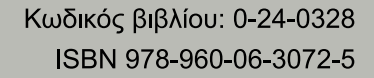

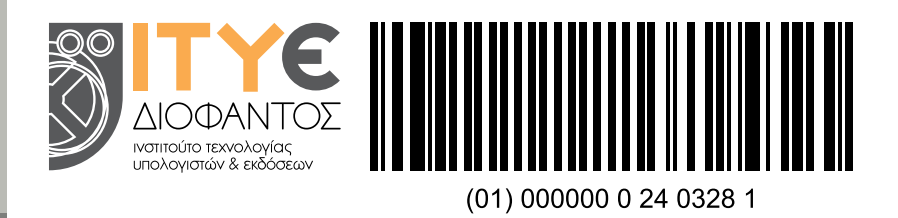